# ジャイロ運動論的シミュレーションコードGKVを 用いた微視的不安定性・乱流輸送解析

# 前山伸也

名大理

第7回GKV講習会 2023年3月31日

GKVホームページ - <https://www.p.phys.nagoya-u.ac.jp/gkv/> GitHub organization - <https://github.com/GKV-developers/>

## 前回講習会からの変更点①

今回講習会で用いるバージョン: gkvp\_f0.62

前回講習会(gkvp\_f0.61)からのユーザレベルの変更点:

• リングダイポール磁場配位に対応 [坂野, 日本物理学会2023春] 利用方法はrun/gkvp\_namelistで以下のパラメータを設定

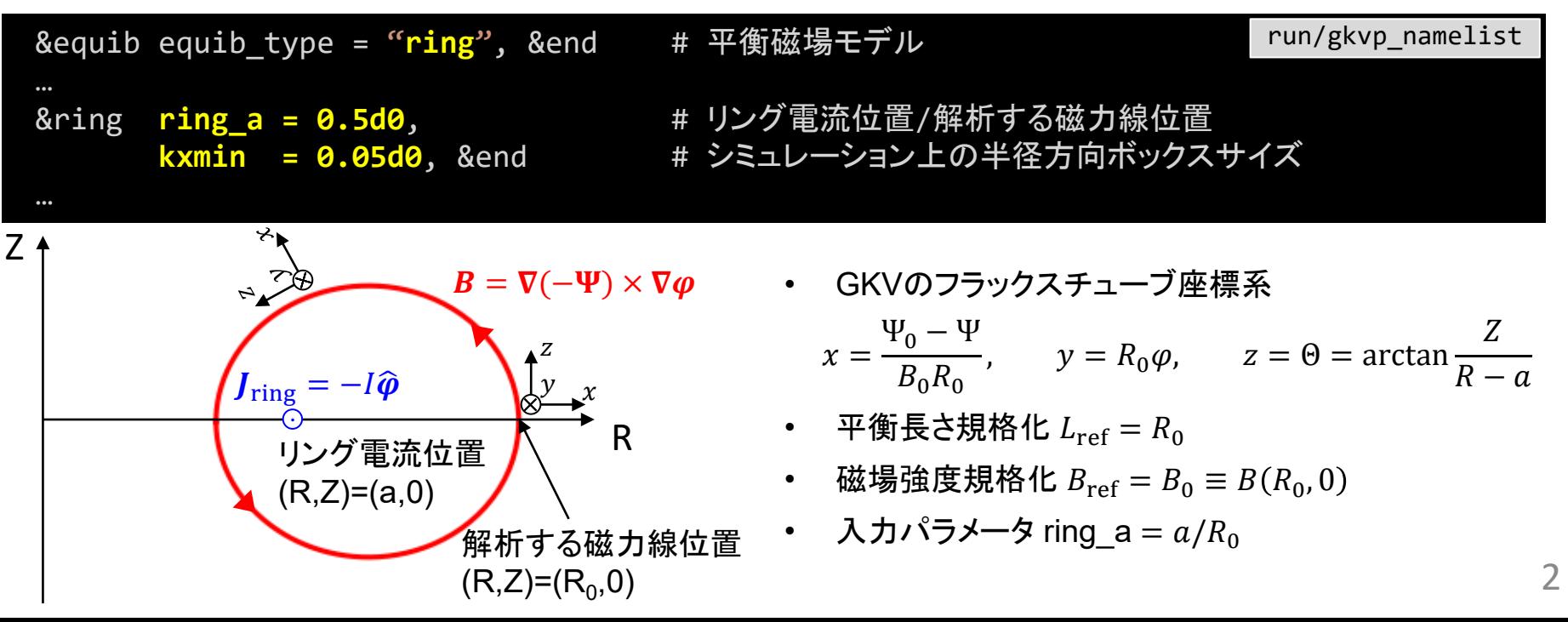

## 前回講習会からの変更点②

今回講習会で用いるバージョン: gkvp\_f0.62

前回講習会(gkvp\_f0.61)からのユーザレベルの変更点:

• 回転フラックスチューブモデルによる平衡**ExB**フローシアの実装 [前山, 日本物理学会2022春] 利用方法はrun/gkvp\_namelistで以下のパラメータを設定

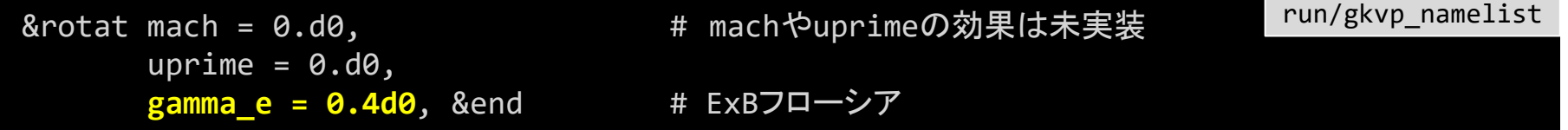

- トーラス平衡 equib\_type = "s-alpha", "analytic", "circ-MHD", "eqdsk", "vmec"に対応。("slab", "ring"は対象外)
- 実験家向けメモ: トロイダル磁束の平方根で定義した規格化小 半径位置  $\rho = \rho_0$  での径電場シア $\frac{1}{a^2}$  $\frac{d^2\Phi}{d\rho^2}$ を[V・m<sup>-2</sup>]の単位で 計測し、基準とする磁気軸の磁場  $B_{\text{ref}}$  [T], 主イオンの熱速度  $V_{\rm ref}$  [m/s], 磁気軸の大半径  $L_{\rm ref}$  [m] からなる  $\frac{B_{\rm ref} V_{\rm ref}}{L_{ref}}$  $[V \cdot m^{-2}]$ で規格化した値が gamma\_e
- 関連したメトリック情報出力ファイル hst/gkvp.mtf.\* が追加。
- 理論については論文執筆中。

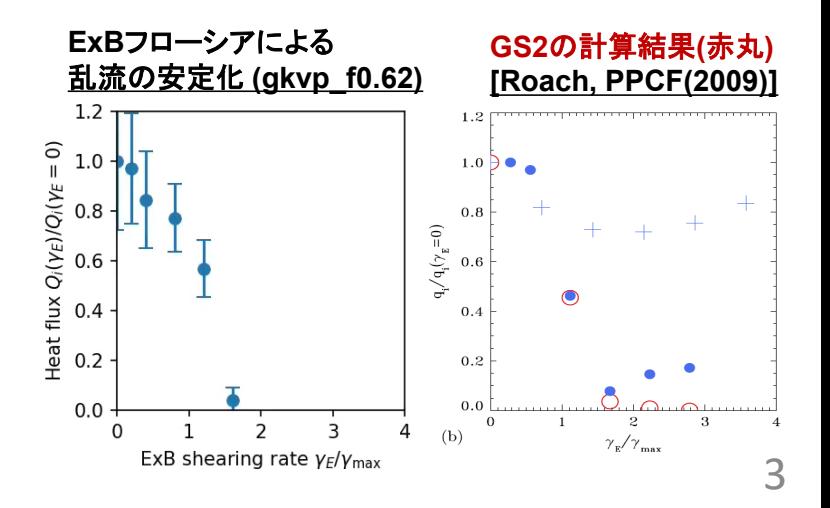

## 今回講習会の目標

GKVの実行から解析まで → 基本的には、前回(第6回)講習会資料と同様。

Python版ポスト処理プログラム diag\_python によるポスト処理まで行う。

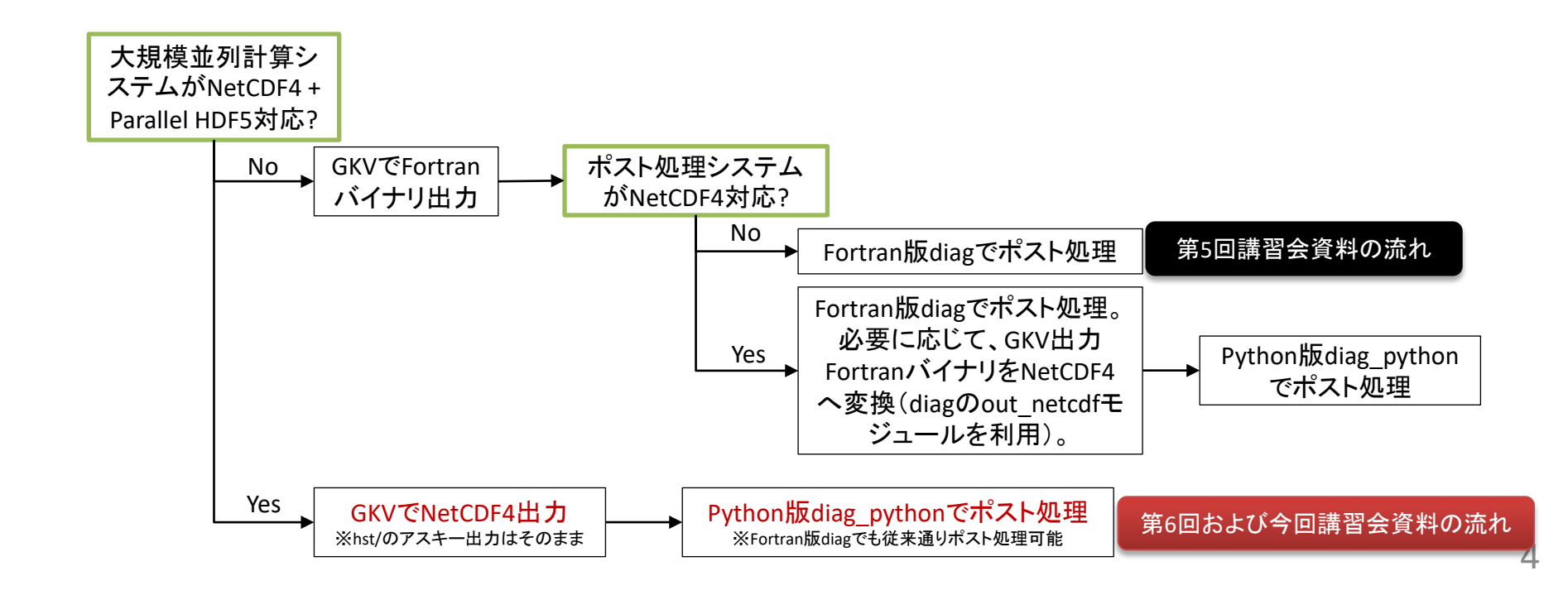

## **Contents**

- GKVのコード構造
- 数値パラメータ、物理パラメータ、計算機環境の設定
- コンパイルおよび実行
- 出力データ構造
- ポスト処理
- まとめ

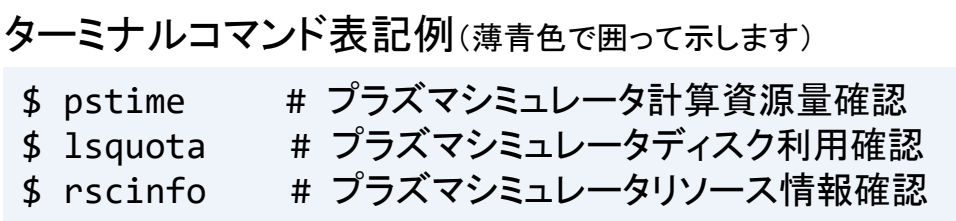

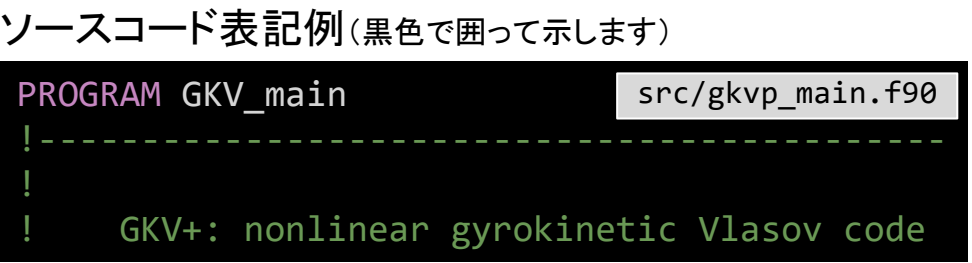

## 始めに:GKVコードのダウンロード

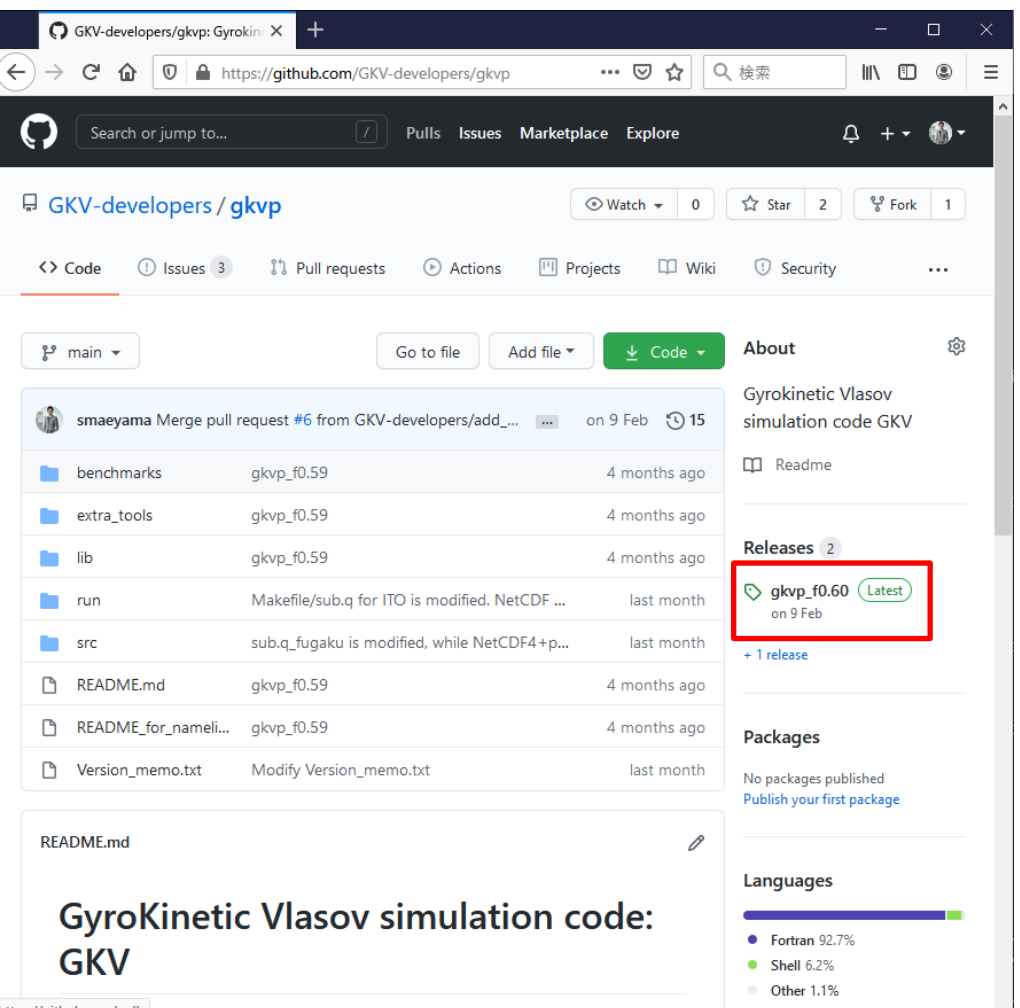

【方法1】 Webブラウザから [https://github.com/GKV](https://github.com/GKV-developers/gkvp/)developers/gkvp/ にアクセスし、 Releasesボタンからgkvp\_f0.62を選 択し、gkvp-f0.62.tar.gzをダウンロード。

#### 【方法2】 wget コマンド プラズマシミュレータログインメニュー から[3] Shell promptにログインして、

\$ wget https://github.com/GKVdevelopers/gkvp/archive/f0.62.tar.gz -O gkvp-f0.62.tar.gz

【方法3】 git コマンド Gitに慣れている方は、[3] Shell promptにログインして、git clone.

## 同様に、diag\_pythonもダウンロードしてください

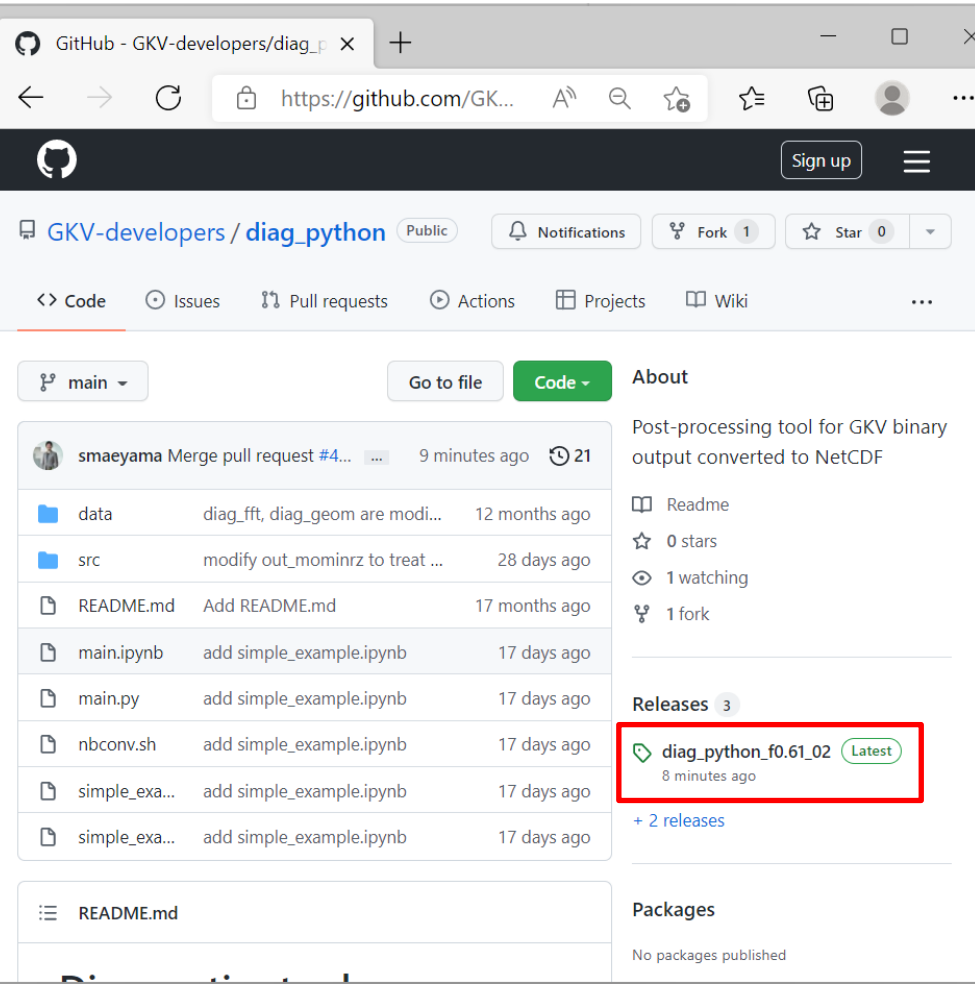

【方法1】 Webブラウザから https://github.com/GKV[developers/diag\\_python/](https://github.com/GKV-developers/diag_python/) にアクセスし、 Releasesボタンから、diag\_pythonf0.61\_02.tar.gzをダウンロード。

#### 【方法2】 wget コマンド プラズマシミュレータログインメニューか ら[3] Shell promptにログインして、

\$ wget https://github.com/GKVdevelopers/diag\_python/archive/f0.61 \_02.tar.gz -O diag\_pythonf0.61\_02.tar.gz

7 【方法3】 git コマンド Gitに慣れている方は、[3] Shell prompt にログインして、git clone.

プラズマシミュレータログインメニューから、[1] Front System にログイン。

ダウンロードしてきたソースコード(例えばgkvp-f0.62.tar.gz)を展開。

\$ tar xzvf gkvp-f0.62.tar.gz

作成された gkvp-f0.62/run/ ディレクトリ内に移動し、プラズマシミュレータ向けMakefile, sub.q, shoot スクリプトをbackup/ディレクトリからコピー・上書き。

\$ cd gkvp-f0.62/run/

- 
- 
- 

\$ cp backup/Makefile ps sx ./Makefile # プラズマシミュレータ向けテンプレート Makefile ps sx \$ cp backup/sub.q\_ps\_sx ./sub.q # プラズマシミュレータ向けテンプレート sub.q\_ps\_sx \$ cp backup/shoot ps sx ./shoot # プラズマシミュレータ向けテンプレート shoot ps sx

※現状、スーパーコンピュータ Fugaku (RIKEN R-CCS), Plasma Simulator (NIFS), JFRS-1 (IFERC-CSC), Flow (Nagoya Univ.), ITO (Kyushu Univ.)向けのテンプレートが用意してあります。また、小規模PCクラスタ(名大P研)や個 人ラップトップ(Windows-WSL(Ubuntu),Mac)での利用事例もあります。

# NetCDF4+Parallel HDF5利用の設定

gkvp\_f0.60以降、バイナリ出力形式として、既存のFortranバイナリ分割出力の他に、NetCDF並列出力が選択可能。 システムにNetCDF4+Parallel HDF5がインストールされていることが要件。

プラズマシミュレータの例:

1. SX用クロスコンパイル済みNetCDF4+Parallel HDF5のモジュールをロードする。

\$ module load netcdf-parallelIO-fortran-sx

2. Makefile内30-31行の、FILEIO=gkvp\_fileio\_fortranをコメントアウトし、FILEIO=gkvp\_fileio\_netcdfを有効にする。 これにより、GKVバイナリファイル入出力モジュール GKV\_fileio をNetCDF用に切り替える。

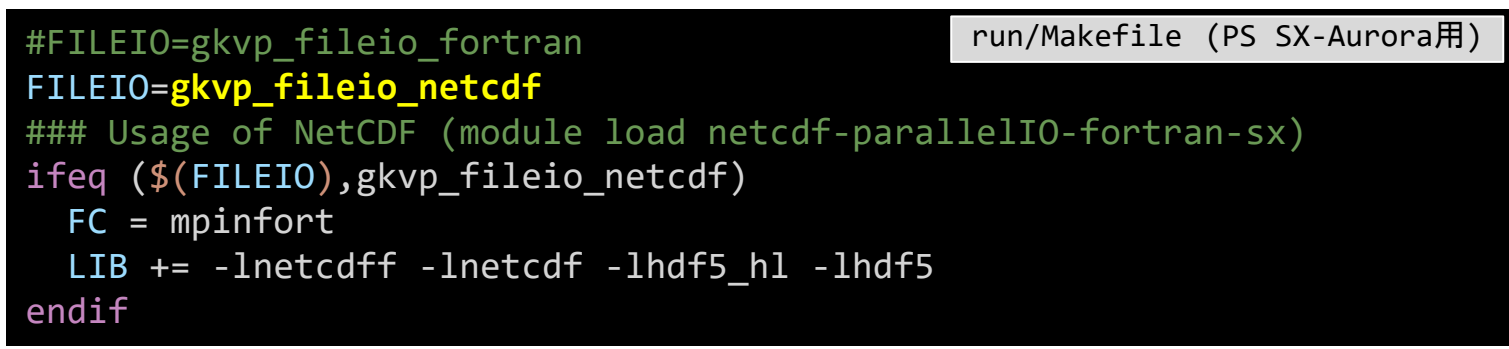

3. バッチジョブスクリプト sub.q 内でもモジュールをロードしておく。

**module load netcdf-parallelIO-fortran-sx run/sub.q** 

## GKVのコード構造(バージョンgkvp\_f0.62)

gkvp-f0.62/ README for namelist.txt 簡単な説明書き Version\_memo.txt 最近の更新履歴 src/ ソースファイル群 gkvp\_header.f90 解像度、MPIの設定モジュール gkvp\_out.f90 標準データ出力モジュール lib/ 乱数・ベッセル関数ライブラリ呼び出しモジュール extra\_tools/ ポスト処理ツール等 fig\_stdout\_f0.62.tar.gz アスキーデータのPDF化 run/ コンパイルおよび計算実行 gkvp\_namelist 物理パラメータの設定 sub.q バッチジョブ用スクリプト(計算機依存) shoot ジョブ投入スクリプト(計算機依存) Makefile コンパイル情報(計算機依存) backup/ 各計算機向けsub.q,shoot,Makefileのバックアップ

## GKVで扱える問題

ある平衡の下で、微視的不安定性や乱流揺動、粒子・熱輸送の局所解析。

#### 1.線形解析

- 線形モードの成長率、実周波数、揺動間のクロスフェーズなどを調べる。
- 線形モードの独立性から、特定の波数のみ解析するため計算は早い。
- 非線形飽和機構が入っていないので、振幅の絶対値は求まらない。

#### 2.非線形解析

- 揺動スペクトル、粒子・熱輸送、その他諸々の乱流揺動解析を行う。
- 乱流混合を扱うために多数のモード間の非線形結合を解く必要があり、計算に 時間がかかる。要求解像度も問題に依るので、数値的健全性確保のためにエ ントロピーバランスやスペクトルの収束性確認が必要。

## 今日の実習の問題設定

円形トカマクモデル磁場の下で、微視的不安定性の線形解析をする。

- 1. 物理パラメ―タを、run/gkvp\_namelistに入力する。
- 2. src/gkvp\_header.f90に計算格子数およびMPI並列数を入力する。
- 3. バッチジョブスクリプトsub.qを設定する。
- 4. ジョブ投入スクリプトshootにディレクトリの設定をする。
- 5. コンパイルし、計算を実行。
- 6. 出力データを解析する。(ポスト処理ツールの利用)

※非線形解析も計算タイプ"nonlinear"とし高解像度化する位で同様の手順。

## 1. 実験→GKV換算、namelistへの入力

実験計測より、

- 解析する半径位置を決めて、局所パラメータを算出
- MHD平衡を構築

GKVで解析するため、

- 実験→GKVパラメータ換算(規格化)
- 対応する物理パラメータのrun/gkvp\_namelistへの入力
- MHD平衡からGKVで必要となるメトリックデータへの加工

今回はMHD平衡磁場配位データは利用せずに、s-alphaモデルと呼ばれる円形トカマク 磁場モデルを用いるので、必要なパラメータは逆アスペクト比、安全係数、磁気シア、密 度勾配、温度勾配などのみ。

※実験データの換算やMHD平衡磁場配位データの読み込みについては今回は割愛。過去講習会資料(例えば 第3,4回はVMEC平衡データを読み込んだハンズオン実習を実施)など参照。 [https://www.p.phys.nagoya-u.ac.jp/gkv/\\_src/1163/gkv\\_setting\\_191213.pdf](https://www.p.phys.nagoya-u.ac.jp/gkv/_src/1163/gkv_setting_191213.pdf)

## 1. 実験→GKV換算、namelistへの入力

run/gkvp\_namelist

```
&cmemo memo="GKV-plus f0.62 developed for pre-exa-scale computing", &end
&calct calc_type="lin_freq", # 計算タイプ lin_freq / nonlinear
        z bound="outflow",
        z_filt="off",
       z calc="cf4",
        art_diff=0.1d0,
        init random=.false.,
       num triad diag=0, &end
&\text{triad mxt} = 0, \text{myt} = 0/&equib equib_type = "analytic", &end # 平衡磁場モデル analytic / s-alpha /
                                                         … s-alpha-shift / circ-MHD /
                                                         … vmec / eqdsk / slab / ring
&runlm e_limit = 60.d0, &end                   # 計算実行の実時間[秒]
&times tend = 200.d0, tend = 200.d0, tend = 200.d0, tend = 200.d0, tend = 0.00 million = 0.000 million = 0.000 million = 0.000 million = 0.000 million = 0.000 million = 0.000 million = 0.000 million = 0.000 million = 0.0
        dtout fxv = 10.d0, head is the set of the set of the set of the set of the set of the set of the set of the s
        dtout ptn = 0.1d0, カランプリックサイン # データ出力の時間間隔2
       dtout eng = 0.1d0, <br>
<sub>#</sub> データ出力の時間間隔3
       dtout_dtc = 0.1d0, &end # 自動時間刻み幅の調整間隔
…
```
14 (例:非線形計算を行う calc\_type="nonlinear", 計算実行時間を延ばす e\_limit=3600.d0)run/gkvp\_namelist内の計算実行に関わる部分を適宜編集する。

## 1. 実験→GKV換算、namelistへの入力

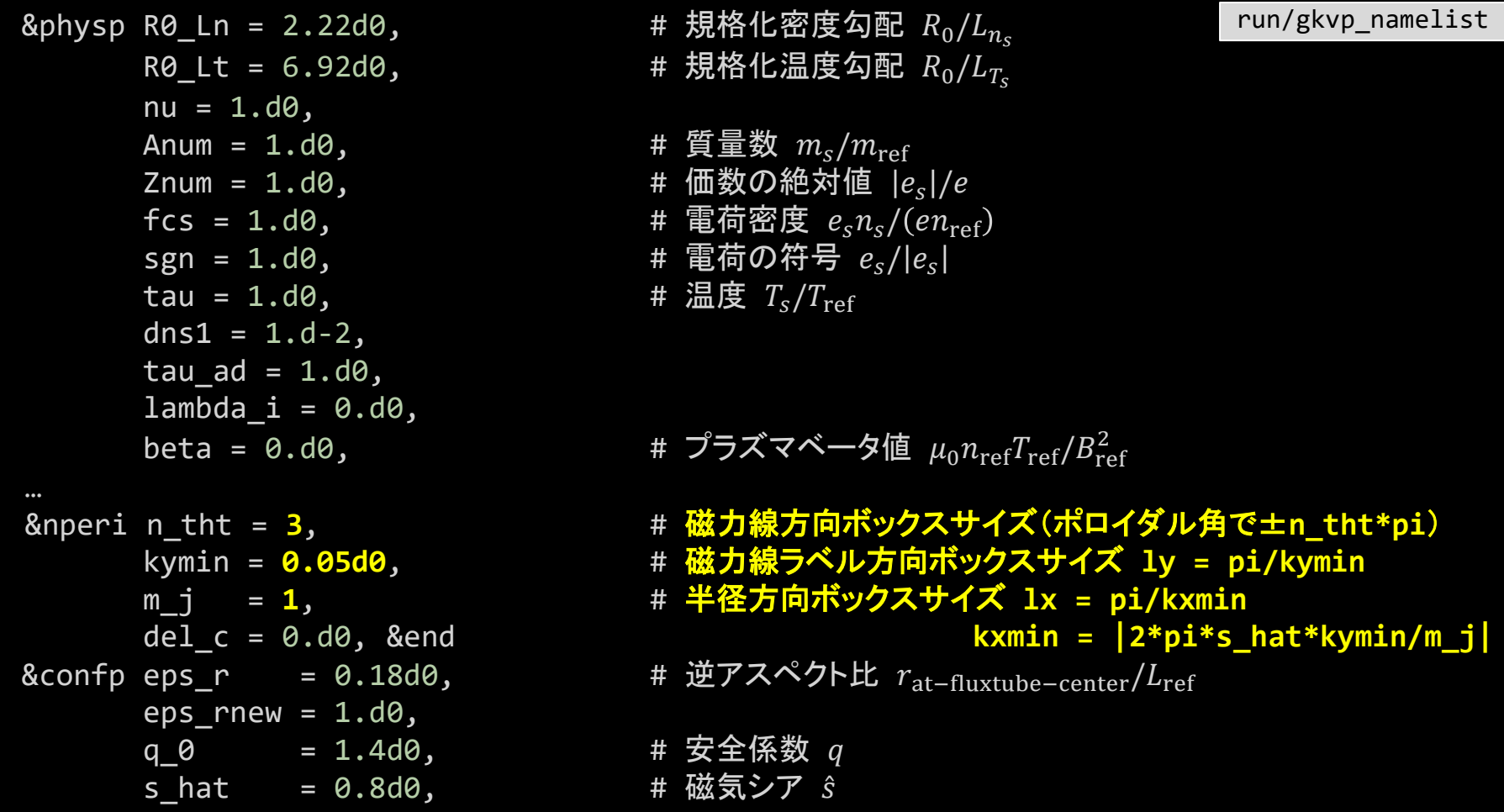

15

#### 2. src/gkvp\_header.f90に計算格子数とMPI並列数を入力する。

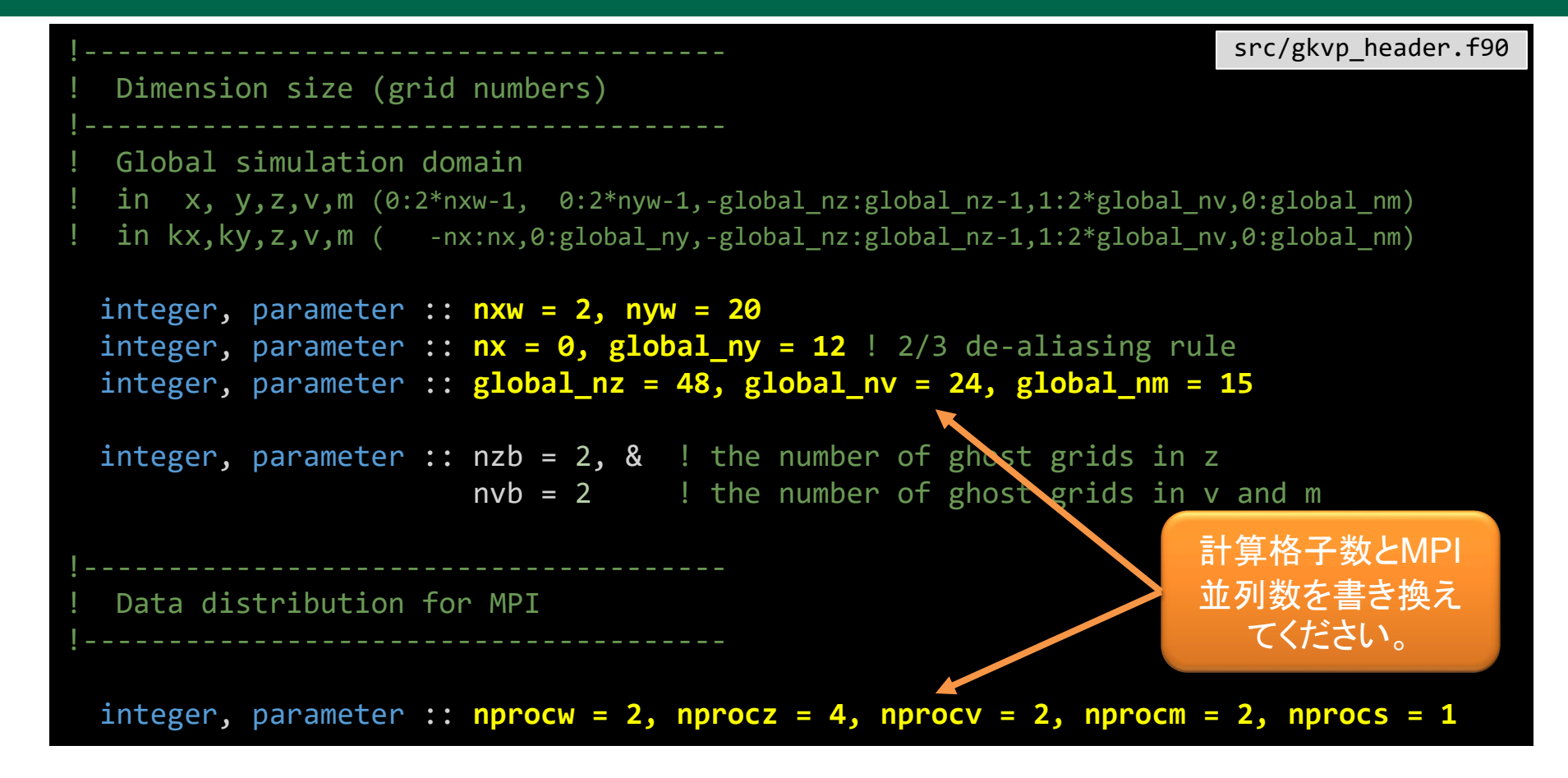

#### 2. src/gkvp\_header.f90に計算格子数とMPI並列数を入力する。

#### ここで、

- nx | kxモード数 –nx:nx
- global ny | kyモード数 0:global\_ny
	- (さらにnxw>nx\*3/2, nyw>global\_ny\*3/2となるように設定。)
- global\_nz | 磁力線方向座標 –n\_tht\*pi<zz<n\_tht\*pi を –global\_nz:global\_nz-1で離散化
- global nv | 磁力線方向速度 -vmax<vl<vmaxを1:2\*global\_nvで離散化
- global\_nm | 磁気モーメント 0<mu<vmax^2/2を0:global\_nmで離散化

nprocw, nprocz, nprocv, nprocm, nprocs はky,zz,vl,mu方向と粒子種sのMPI領域分割数。

#### ただし、

- (global\_ny+1)/nprocw, global\_nz/nprocz, global\_nv/nprocv, (global\_nm+1)/nprocmは整数。
- nprocsは扱う粒子種数と一致。

# 3.バッチジョブスクリプトsub.qを設定する。

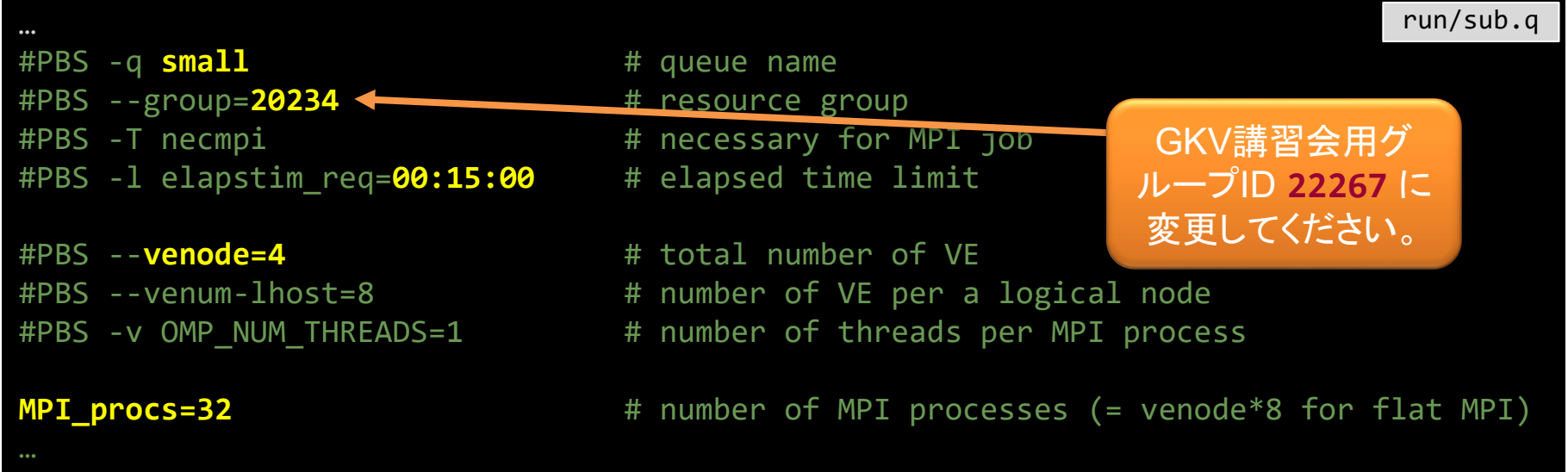

run/sub.qでMPI/OpenMP並列数を指定する。

- ✔ MPIプロセス数はsrc/gkvp\_header.f90と整合するように MPI\_procs = nprocw\*nprocz\*nprocv\*nprocm\*nprocs と設定。
- SX-Aurora TSUBASAでは、2021年3月現在、フラットMPIの方が性能が高いので、 venode = MPI procs / 8 (整数)と設定。

## 4.ジョブ投入スクリプトshootにディレクトリの設定をする。

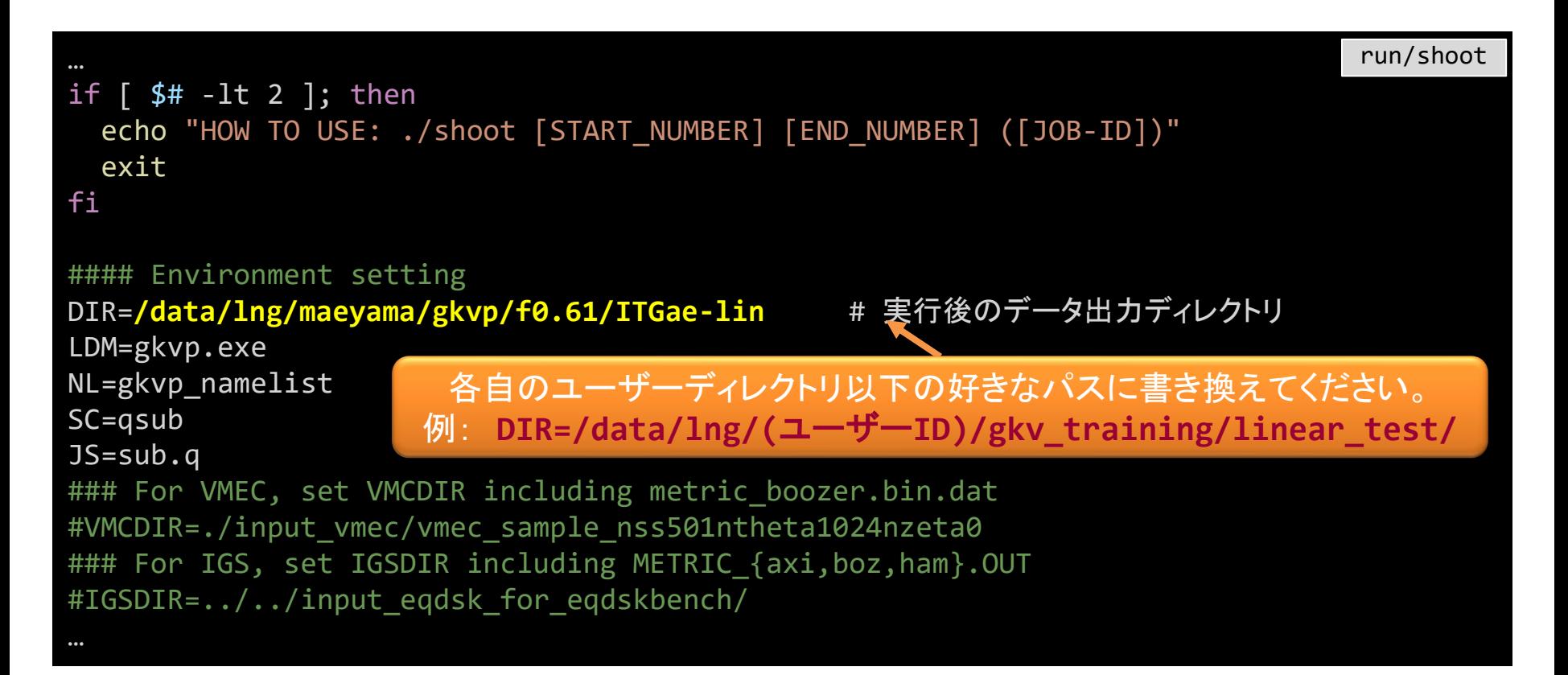

## 5. コンパイルし、計算を実行

#### コンパイルする。

- \$ cd gkvp-f0.62/run/
- \$ make clean # 省略可能
- \$ make

計算を実行する。以下の形式でshootスクリプトを利用することでステップジョブ実行される。 **./shoot START\_NUM END\_NUM (JOB\_ID)** 例) シングルジョブ投入(\*.001) ./shoot 1 1 シングルジョブ投入(\*.002) ./shoot 2 2 ステップジョブ投入(\*.003‐\*.005) ./shoot 3 5 継続ステップジョブ投入 ./shoot 6 7 11223 (\*.005まで計算するジョブJOB\_ID=11223がキュー中にあり、 それに続けて\*.006‐\*.007のジョブを実行させようとした。)

#### 今回はひとまず、1回分のシングルジョブを投入してみましょう。

\$ ./shoot 1 1

※投入したジョブの処理状況の確認 \$ qstat

## 5. コンパイルし、計算を実行

正常に計算が実行されれば、run/shootで設定した出力ディレクトリ (例: DIR=/data/lng/(ユーザーID)/gkv training/linear test/) に以下のデータが書き出される。

log/ 計算ログ

- cnt/ 継続計算用バイナリデータ
- fxv/ 分布関数バイナリデータ(いくつかの磁力線方向座標位置で)
- phi/ ポテンシャル、流体モーメント、エントロピーバランスに関するバイナリデータ
- hst/ アスキー形式の標準出力
- その他:実行環境バックアップのためのコピー

Appendix A. GKVの出力データ一覧 にまとめた。GKV Manualにも同様の記載あり。 さらに詳細は、ソースコード src/gkvp\_out.f90 を参照。

## 6. 出力データを解析する。

出力データを解析するには、

#### 6-a) 自力で何とかする。

- GKVの出力データは一覧にまとめてあるので、後は適当にポスト処理する。
- アスキー形式の標準出力くらいなら簡単。
- MPI領域分割されたバイナリデータを読み込むのは結構手間。

※アスキー形式の標準出力についていろいろとプロットしてみましょう。

コードのオープン化にあたり、ポスト処理ツールとして以下の3つを提供。

6-b) hst/のアスキー標準出力を一括でPDF化するためのスクリプト fig\_stdout 6-c) phi/などのバイナリデータ解析のためのFortran版ポスト処理プログラム diag (割愛) 6-d) バイナリデータ解析のためのPython版ポスト処理プログラム diag\_python ※ **fig\_stdout** を実行してみましょう。 ※ **diag\_python**を実行してみましょう。

## 6-a). hst/のアスキー標準出力をプロットする。

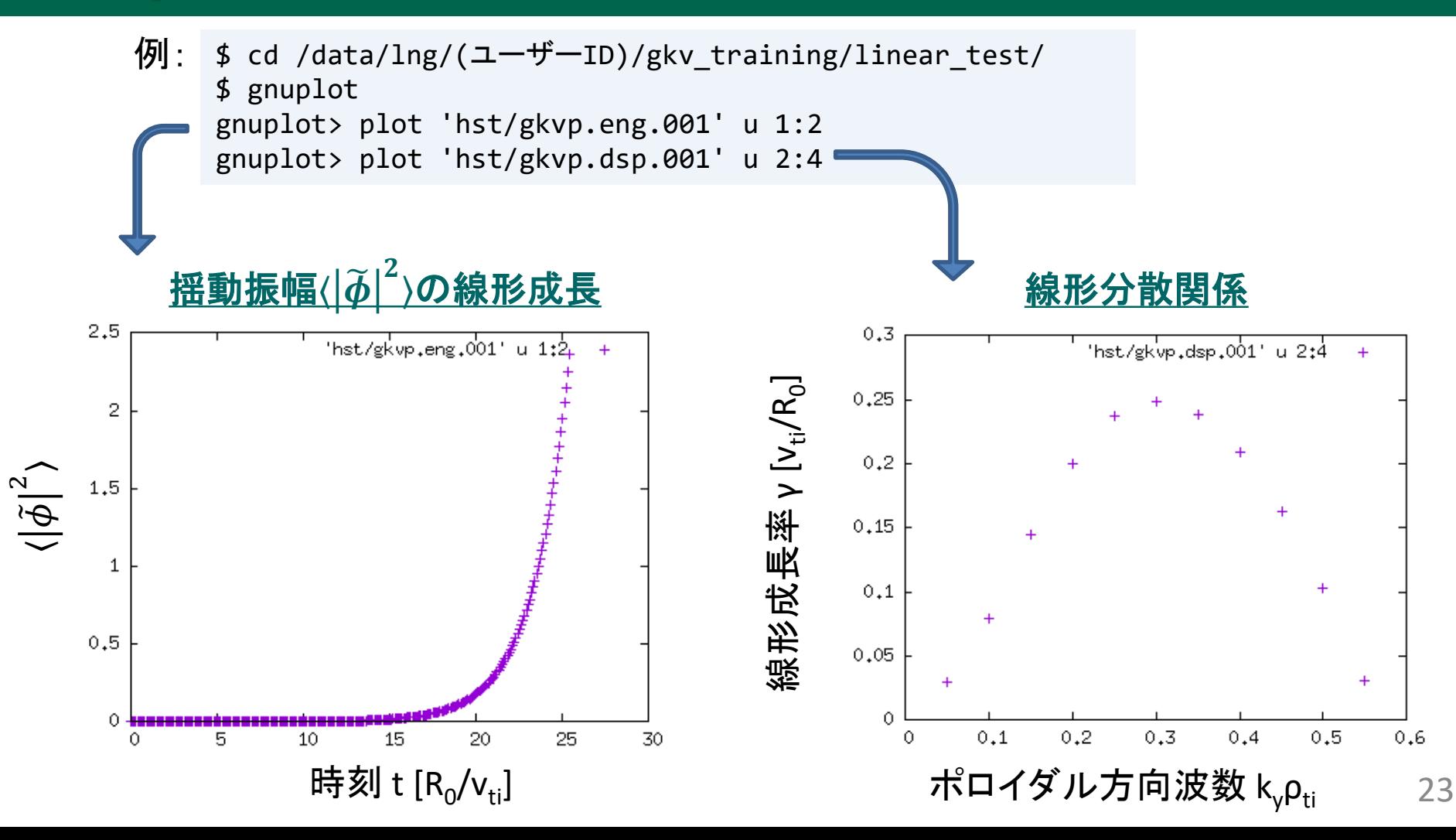

#### 6-b) hst/のアスキー標準出力を一括でPDF化するためのスクリプト fig\_stdout

LaTeXを利用するために、[2] Visualization Processing Server にログイン。

```
$ exit
Connection to fes1.ps.nifs.ac.jp closed.
    +------------------------------------------------+
   Server Login Menu
  +------------------------------------------------+
  | [1] Front System (fes1-4) |
  [2] Visualization Processing Server (vis1-4)
  | [3] Shell Prompt |
  [4] I want to specify the node to access
  [q] Logout
 +------------------------------------------------+
Select No : 2
```
gkvp-f0.62/extra\_tools/fig\_stdout\_f0.62.tar.gz をGKV出力データのある ディレクトリ(例: DIR=/data/lng/(ユーザーID)/gkv\_training/linear\_test/)に 展開する。

\$ cd gkvp-f0.62/extra\_tools/ \$ tar xzvf fig stdout f0.62.tar.gz \$ mv fig\_stdout\_f0.62/ /data/lng/(ユーザーID)/gkv\_training/linear\_test/ 6-b) hst/のアスキー標準出力を一括でPDF化するためのスクリプト fig\_stdout

#### 展開したディレクトリ内は以下の構成:

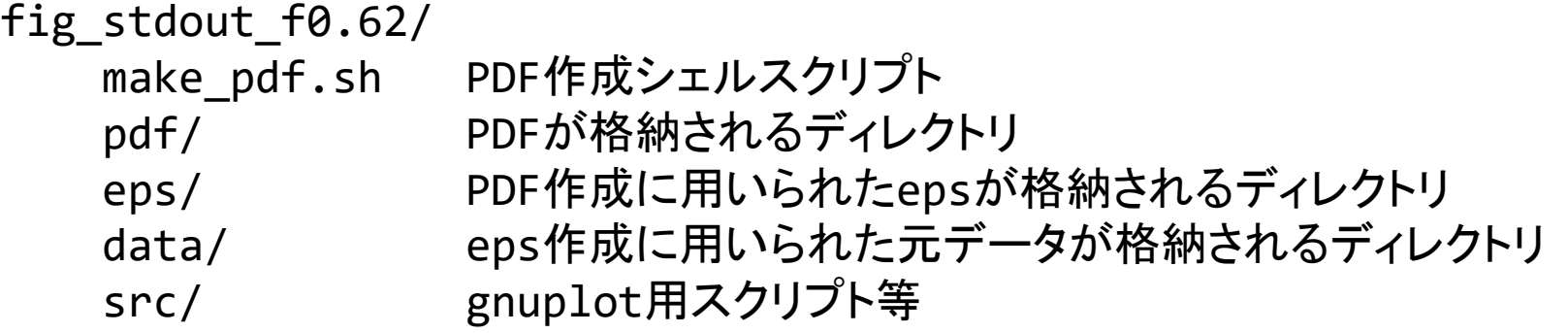

となっており、make\_pdf.shスクリプトを実行

\$ cd /data/lng/(ユーザーID)/gkv\_training/linear\_test/fig\_stdout\_f0.62/

\$ ./make\_pdf.sh clean # 省略可能

\$ ./make\_pdf.sh

すると、一覧のPDF(fig\_stdout\_f0.62/pdf/fig.pdf)やeps、元データが格納され る。

※必ずしも図のスケール等が見やすいとは限らない。

※プラズマシミュレータのgnuplotは通常バージョン4.6.2ですが、下記パスにあるバージョン5.2.7も利用できます。 /system/apps/rhel7/lx/gnuplot/5.2.7/bin/gnuplot

#### 線形計算出力例: fig\_stdout/pdf/fig.pdfより抜粋

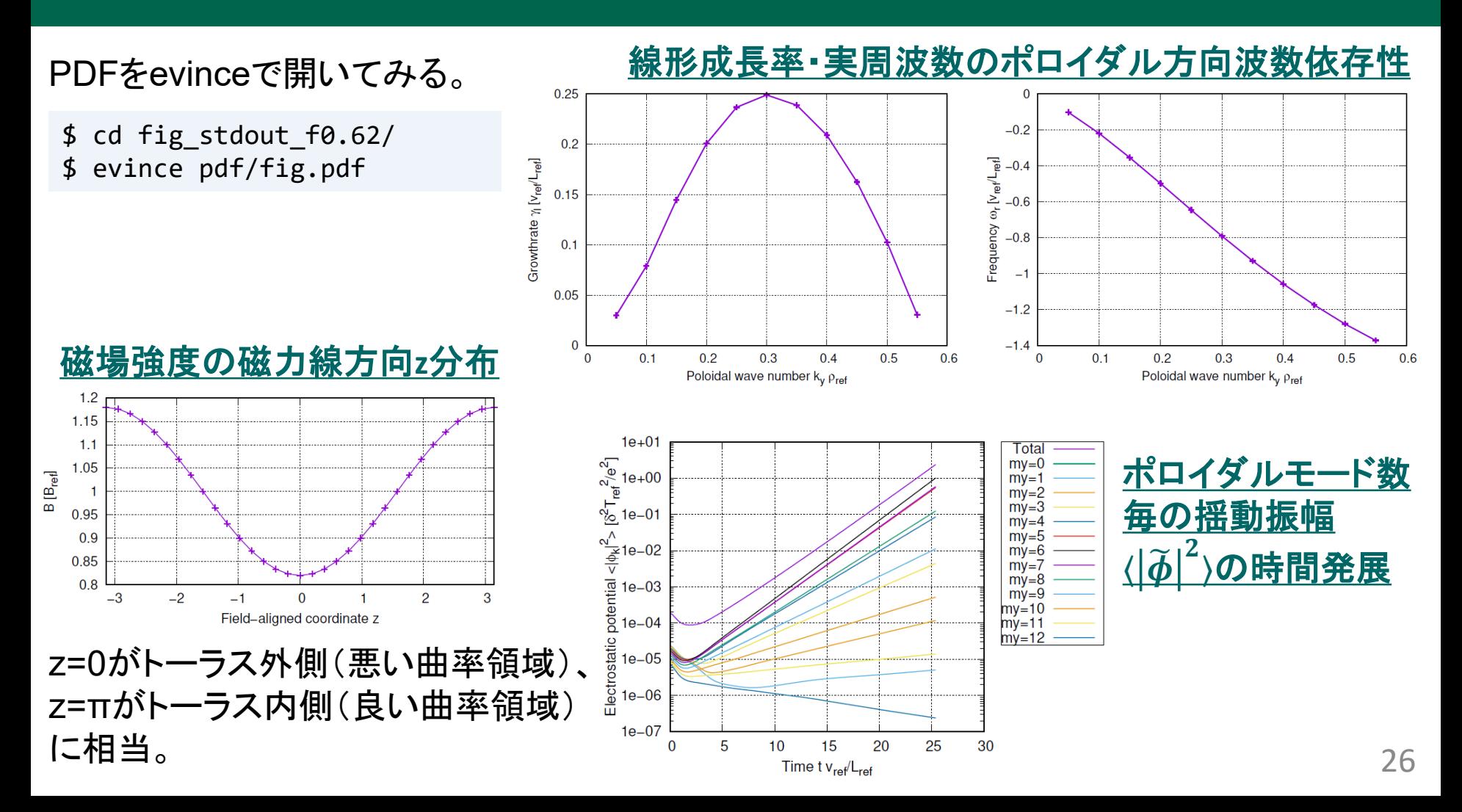

#### 6-d) バイナリデータ解析のためのPython版ポスト処理プログラム diag\_python

6ページの手順でダウンロードしてきた diag\_python-f0.61\_02.tar.gz をGKV出力 ディレクトリ(例: DIR=/data/lng/(ユーザーID)/gkv\_training/linear\_test/)に 展開する。

- \$ tar xzvf diag python-f0.61 02.tar.gz
- \$ mv diag python-f0.61 02/ /data/lng/(ユーザーID)/gkv training/linear test/

diag\_python は、GKV出力NetCDFデータを読み込みポスト処理を行うPythonスクリプ ト群です。ユーザーがなじみのPython環境から呼び出して利用してもらえばよいですが、 ここでは可視化処理サーバにインストールされている Jupyter lab を利用してみましょう。

\$ cd /data/lng/(ユーザーID)/gkv\_training/linear\_test/diag\_python-f0.61\_02/ \$ jupyter lab

※ 上記コマンドで、可視化処理サーバ上でJupyter labサーバとブラウザ(Firefox)が立ち上がり、X Window経由で各自のPC上に表 示されます。X経由に由来する処理遅延が気になる場合、Plasma SimulatorではNoMachineクライアントによるリモートデスクトップ 接続が推奨されています。

- インストール方法 [PSホームページ NoMachineクライアント] [https://www.ps.nifs.ac.jp/wordpress/?page\\_id=72](https://www.ps.nifs.ac.jp/wordpress/?page_id=72)
- 操作方法 [PSホームページ 利用の手引き 13.1節]<https://www.ps.nifs.ac.jp/documents/2/ps-usersguide-v8.pdf>

#### 6-d) バイナリデータ解析のためのPython版ポスト処理プログラム diag\_python

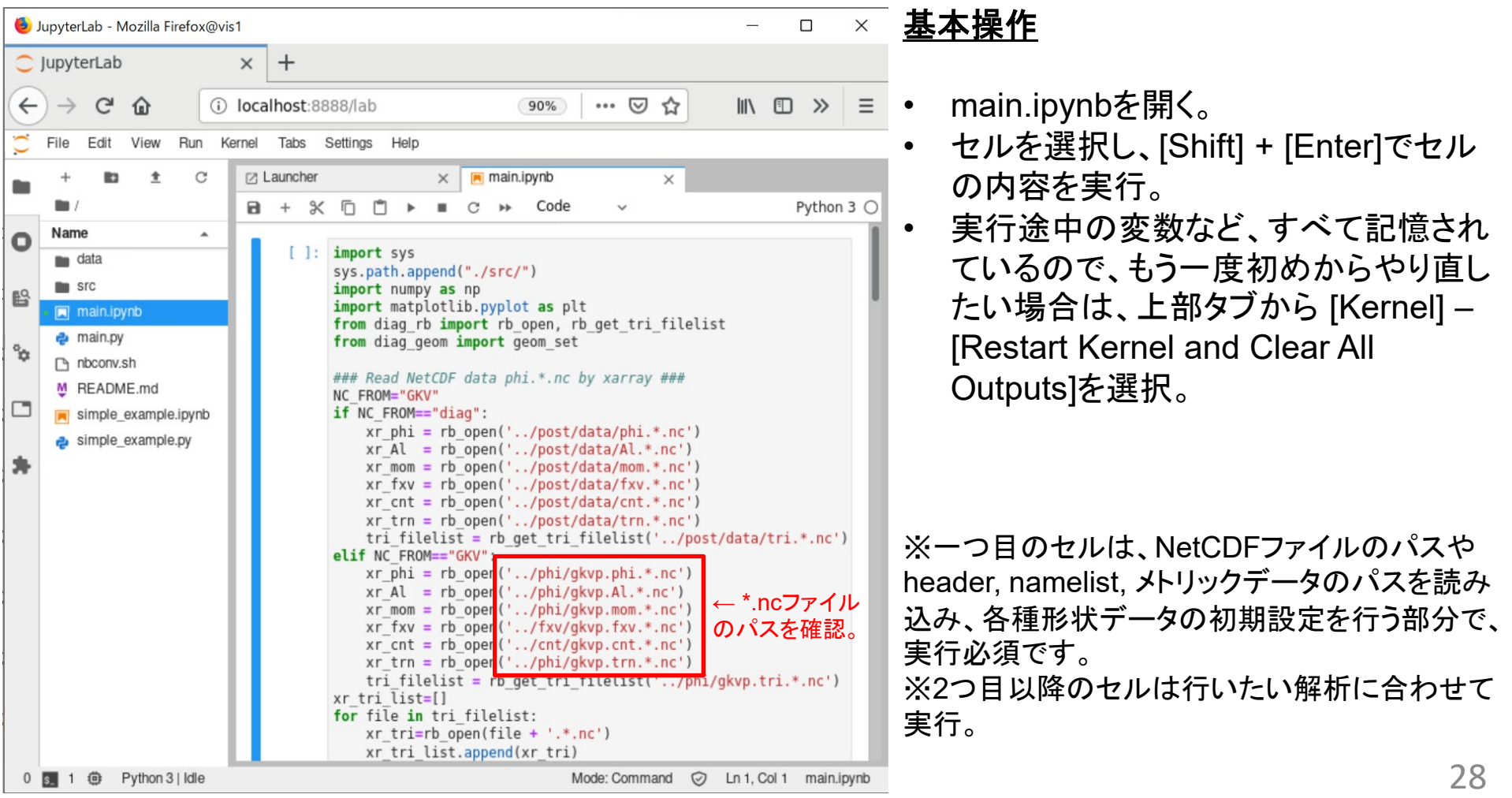

#### 6-d) バイナリデータ解析のためのPython版ポスト処理プログラム diag\_python

#### **diag\_python**の構成について**(simple\_example.ipynb**を例に**)**

```
import sys
sys.path.append("./src/")
```

```
### Read NetCDF data phi.*.nc by xarray ###
from diag rb import rb open, rb get tri filelist
xr phi = rb open('../phi/gkvp.phi.*.nc')
```

```
### Set geometric constants ###
from diag geom import geom set
geom set(headpath='../src/gkvp header.f90',
         nmlpath="../gkvp namelist.001",
        mtrpath='../hst/gkvp.mtr.001')
```

```
# Plot phi[y,x] at t[it], zz[iz]
from out mominxy import phiinxy
it = 250iz = 48
```
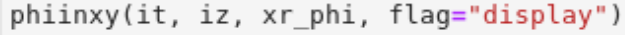

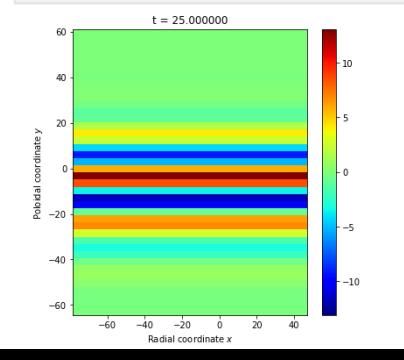

← diag\_python/src/内のPythonスクリプト群をimportできる ようにパスを追加。

← NetCDFデータ gkvp.phi.\*.nc を読み込み(xarray)。

← namelist等の情報を読み込み、配位データを作成。 例えば、磁気面平均などの計算に利用します。

============= ここまで初期設定 =============

← 行いたい解析に応じたモジュールから関数をimportし、実行。

左の例では、 ./src/out\_mominxy.py 内で定義される phiinxy 関数をimportしています。ある時刻 t[it] におけるある磁力線方 向座標位置 zz[iz] での静電ポテンシャルの垂直方向2次元分 布 phi(y,x) を計算します。 flag="display"や"savefig"は画像を表示したり、保存したりする オプションです。flag=Noneの場合は、x,y,phi(y,x)のデータを

returnしますので、自分で好きに描画できます。

※ 詳しくはヘルプ help(phiinxy) を参照ください。

## 応用:非線形乱流シミュレーションの実行とデータ解析

#### 線形計算から、非線形乱流シミュレーション用に物理パラメータを変更する。

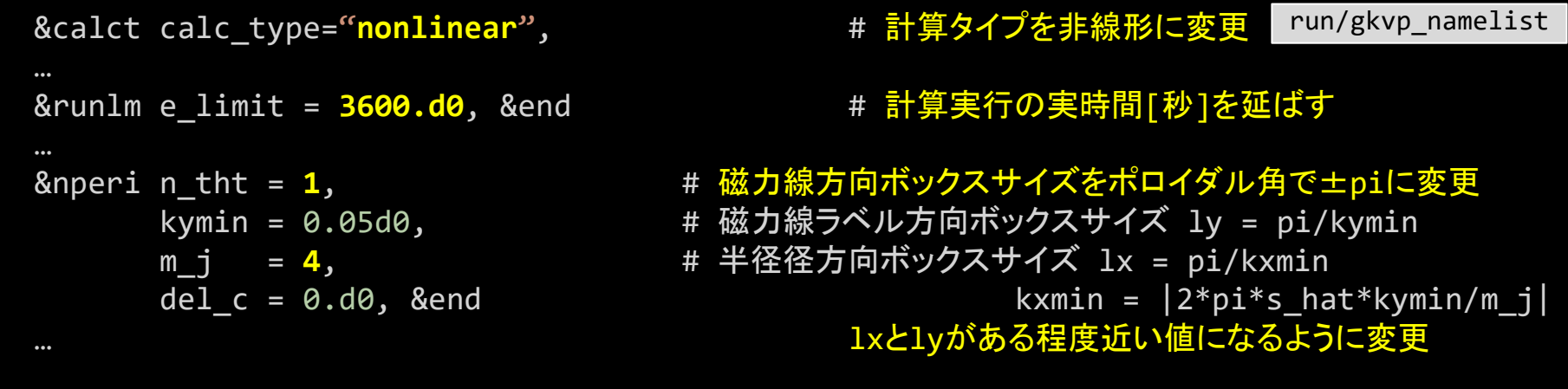

#### 複数モード扱うように解像度・MPI数も変更。

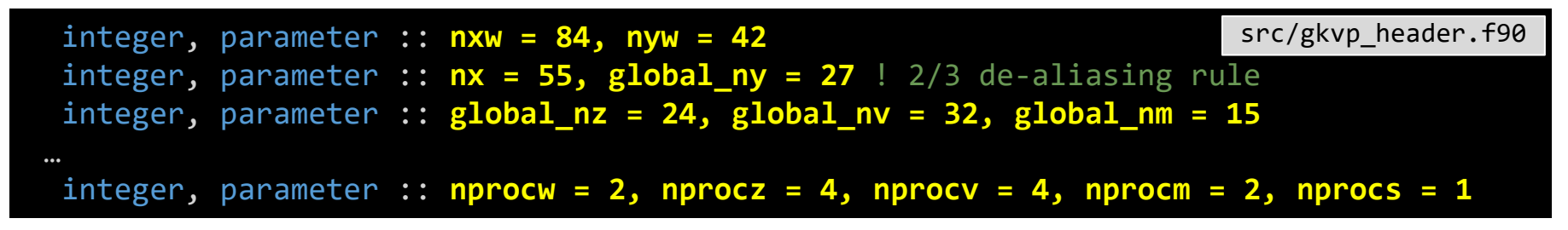

## 応用:非線形乱流シミュレーションの実行とデータ解析

#### 計算実行時間・MPI数に合わせて、sub.qも変更

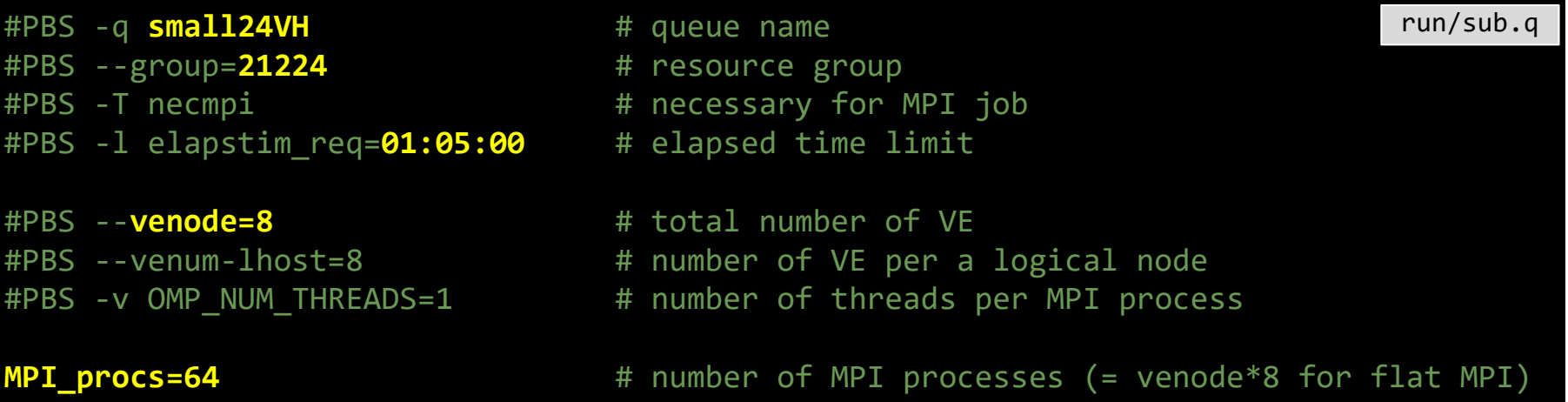

#### 出力先ディレクトリも変更

DIR=**/data/lng/maeyama/gkv\_training/nonlinear\_test/** #実行後のデータ出力ディレクトリ run/shoot

31 ※今回の解像度設定例は、Benchmarks/内のITGae-nlケースに基づいています。今実習時間中に計算が終わらなくても、 後日、自分で計算した結果と、Benchmarks/内に入っている参考データが合うか確認してみると良いでしょう。なお、非線 形計算では計算誤差の蓄積などで時系列データの逐次的振舞いはベンチマークと一致しない可能性があります。

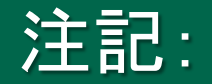

※2023年3月現在、解像度を上げた場合のParallel NetCDF4出力が遅く、上記設定では計算 が完了しません。GKVの実装上の問題なのか、プラズマシミュレータ上でのParallel NetCDF4 の問題なのか、今後調査を進めていきます。

ひとまず、非線形計算を実行するには、9ページのNetCDF4出力の設定を、Fortranバイナリ 出力に戻して実行してください。

- この場合でも、hst/内のアスキーファイル出力は不変ですので、本資料26ページまでの手 順は変わりません。
- cnt/, fxv/, phi/内の出力がFortranバイナリファイルになります。Fortran版diagを用いて読 [み込み、解析が可能です。\(参照:第](http://www.p.phys.nagoya-u.ac.jp/gkv/document.html)2回講習会資料 http://www.p.phys.nagoyau.ac.jp/gkv/document.html > gkv\_training\_diag\_171215.pdf)
- また、diag内の out netcdf モジュール内、phiinnetcdf, Alinnetcdf, mominnetcdf, fxvinnetcdf, cntinnetcdf, trninnetcdf, triinnetcdf サブルーチンをcallすることで、Fortranバイ ナリファイルをNetCDF4ファイルに変換できます。
- 変換したNetCDF4ファイルのパスを指定することで、diag\_pythonの利用も可能です。

#### 非線形計算出力例: fig\_stdout/pdf/fig.pdfより抜粋

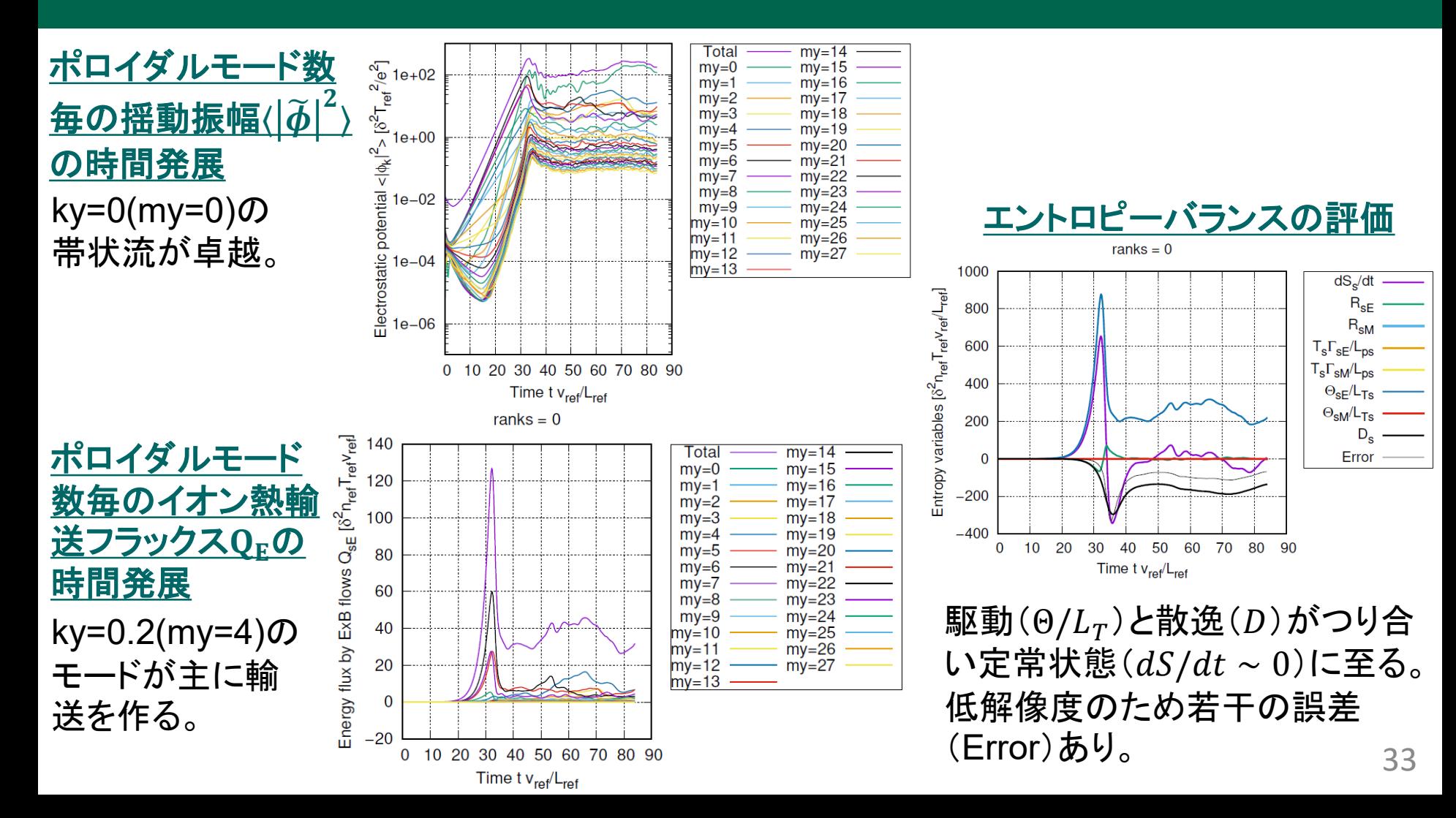

まとめ

GKVの利用方法をハンズオン形式で説明した。

#### 要約

GKVの物理モデル・数値モデル を踏まえた上で、 実験→GKVパラメータ換算 MHD平衡データの加工 の準備をしてから、 src/gkvp\_header.f90 解像度、MPIの設定 run/gkvp\_namelist 物理·数値パラメータの設定 run/sub.q MPI・OpenMPの設定 run/shoot ア衡データ·出力ディレクトリの設定 の後にコンパイル(make)、実行(./shoot START\_NUM END\_NUM)。 hst/のアスキー標準出力を一括でPDF化するためのスクリプト fig\_stdout phi/などのバイナリデータ解析用ポスト処理プログラム Fortran版 diag または Python版 diag\_python などを利用して、結果を解析する。

## 発展課題

余力がある人は、

- どんな出力データがあるか、Appendix A を確認しておきましょう。
- イオンの熱輸送フラックスの時間発展もプロットしてみましょう。
- イオン温度勾配を変えて、線形成長率の変化を調べてみましょう。
- 磁力線方向ボックスサイズを変えてみましょう。解像度も変わることに注意。
- MPIやOpenMPの並列数を変えて、処理時間のスケーラビリティを確認してみましょう。
- 非線形シミュレーションにおいて、準定常状態で時間平均した静電ポテンシャル揺動 のky波数スペクトルを作ってみましょう。

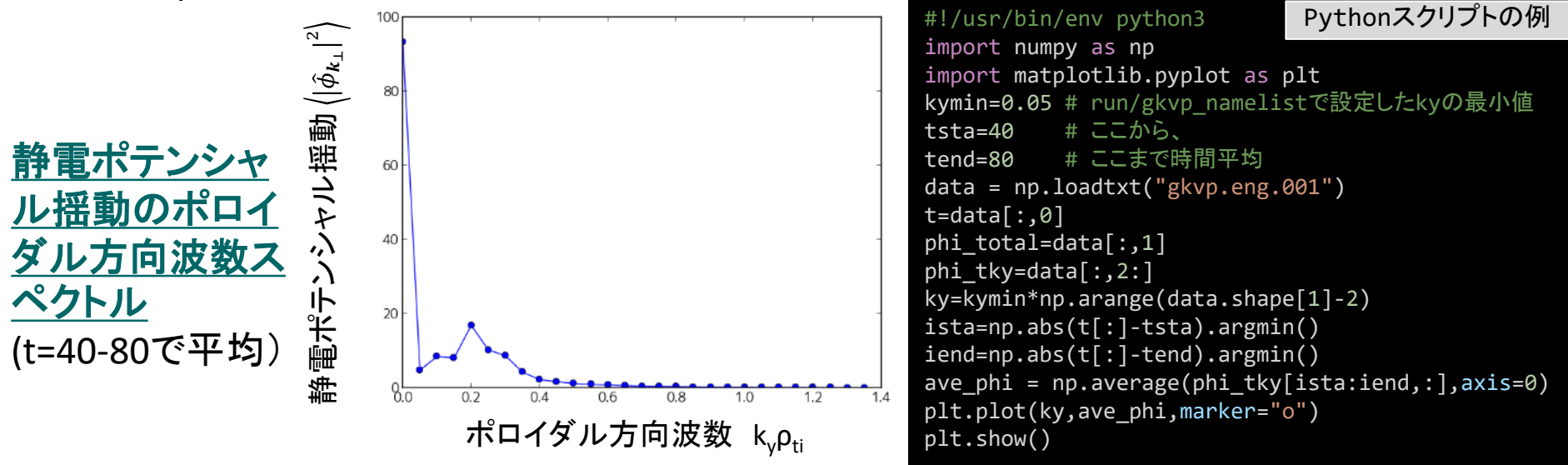

## 発展課題

• もしシステムがNetCDF4対応していない場合は、Fortran版ポスト処理プログラム diag [を利用することになります。\(参照:第](http://www.p.phys.nagoya-u.ac.jp/gkv/document.html)2回講習会資料 http://www.p.phys.nagoyau.ac.jp/gkv/document.html > gkv\_training\_diag\_171215.pdf)

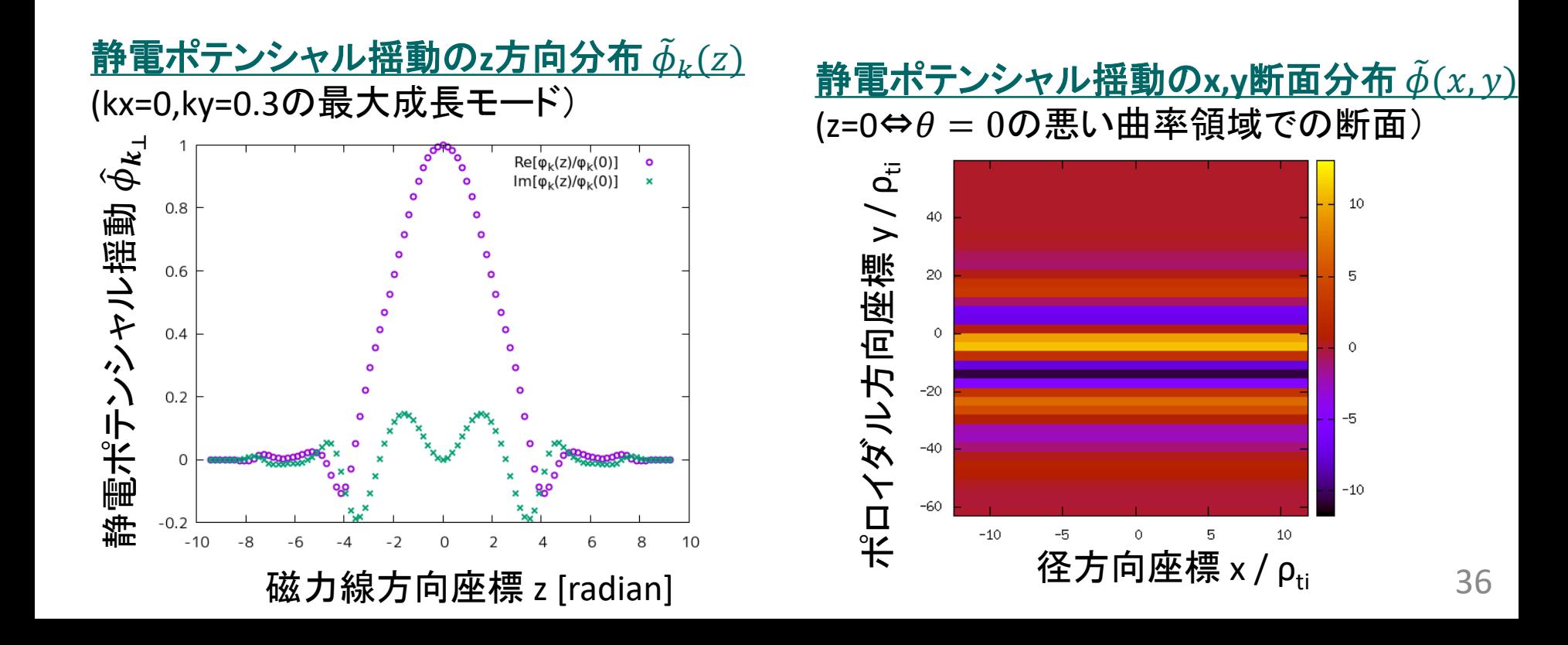

# Appendix A. GKVの出力データ一覧

cnt/\*cnt\* fxv/\*fxv\* phi/\*phi\*, \*Al\*, \*mom\*, \*trn\*, (非線形の場合のみ \*tri\*) hst/\*bln\*, \*ges\*, \*gem\*, \*qes\*, \*qem\*, \*wes\*, \*wem\*, \*eng\*, \*men\*, \*dtc\*, \*mtr\*, \*mtf\* (線形の場合のみ \*frq\*, \*dsp\*) log/\*log\*

#### cnt/gkvp.(MPIランク6桁).cnt.(ラン数3桁)

- ファイル形式: バイナリ
- 出力間隔: ランの終了時
- 出力を行うMPIランク: すべて
- 総ファイル数: nprocw\*nprocz\*nprocv\*nprocm\*nprocs \* (総ラン数)
- GKVコード中の出力ユニット: ocnt
- 格納データ:

```
time, ff(-nx:nx,0:ny,-nz:nz-1,1:2*nv,0:nm)
```
ここで、

time: 時刻(倍精度実数)

ff: 揺動ジャイロ中心分布関数(倍精度複素数)

【説明】

揺動量は、磁気面座標x, 磁力線ラベル座標y, 磁力線方向座標zにおいて、(x,y)方向にフーリエ級数展開され、

$$
\tilde{f}_s(x, y, z, v_{\parallel}, \mu) = \sum_{k_x} \sum_{k_y} \tilde{f}_{s\boldsymbol{k}}(z, v_{\parallel}, \mu) e^{i(k_x x + k_y y)}
$$

 $*$ .cnt. $*$ には.

$$
\tilde{f}_{s\boldsymbol{k}} = \frac{\rho_{ref}}{L_{ref}} \frac{n_s}{v_{ts}^3} \bar{f}_{s\boldsymbol{k}}
$$

として規格化された分布関数 $\bar{f}_{\mathsf{sk}}(z,v_{\scriptscriptstyle\parallel},\mu)$ が格納されている。

### fxv/gkvp.(MPIランク6桁).(粒子種1桁).fxv.(ラン数3桁)

- ファイル形式: バイナリ
- 出力間隔: dtout\_fxv
- 出力を行うMPIランク: すべて
- 総ファイル数: nprocw\*nprocz\*nprocv\*nprocm\*nprocs \* (総ラン数)
- GKVコード中の出力ユニット: ofxv
- 格納データ:

```
time, ff(-nx:nx,0:ny,1:2*nv,0:nm)
```
ここで、

time: 時刻(倍精度実数)

ff: 揺動ジャイロ中心分布関数(倍精度複素数) at iz=-nz (z方向MPIランクrankzに依存して、書き出 す磁力線方向位置は異なる。)

【説明】

\*.cnt.\*の項を参照。

### phi/gkvp.(MPIランク6桁).0.phi.(ラン数3桁)

- ファイル形式: バイナリ
- 出力間隔: dtout\_ptn
- 出力を行うMPIランク: ranks == 0 .and. vel\_rank == 0
- 総ファイル数: nprocw\*nprocz \* (総ラン数)
- GKVコード中の出力ユニット: ophi
- 格納データ:

```
time, phi(-nx:nx,0:ny,-nz:nz-1)
```
ここで、

time: 時刻(倍精度実数)

phi: 揺動静電ポテンシャル(倍精度複素数)

【説明】

揺動量は、磁気面座標x, 磁力線ラベル座標y, 磁力線方向座標zにおいて、(x,y)方向にフーリエ級数展開され、

$$
\tilde{\phi}(x, y, z) = \sum_{k_x} \sum_{k_y} \tilde{\phi}_k(z) e^{i(k_x x + k_y y)}
$$

\*.phi.\*には、

$$
\tilde{\phi}_{\mathbf{k}} = \frac{\rho_{ref}}{L_{ref}} \frac{T_{ref}}{e_{ref}} \bar{\phi}_{\mathbf{k}}
$$

として規格化された静電ポテンシャル $\overline{\phi}_k(z)$ が格納されている。

### phi/gkvp.(MPIランク6桁).0.Al.(ラン数3桁)

- ファイル形式: バイナリ
- 出力間隔: dtout\_ptn
- 出力を行うMPIランク: ranks == 0 .and. vel rank == 0
- 総ファイル数: nprocw\*nprocz \* (総ラン数)
- GKVコード中の出力ユニット: oAl
- 格納データ:

```
time, Al(-nx:nx,0:ny,-nz:nz-1)
```
ここで、

time: 時刻(倍精度実数)

Al: 揺動ベクトルポテンシャル(倍精度複素数)

【説明】

揺動量は、磁気面座標x, 磁力線ラベル座標y, 磁力線方向座標zにおいて、(x,y)方向にフーリエ級数展開され、

$$
\tilde{A}_{\parallel}(x,y,z) = \sum_{k_x} \sum_{k_y} \tilde{A}_{\parallel k}(z) e^{i(k_x x + k_y y)}
$$

 $*$ . Al.  $*$ には.

$$
\tilde{A}_{\parallel k} = \frac{\rho_{ref}}{L_{ref}} \rho_{ref} B_{ref} \bar{A}_{\parallel k}
$$

として規格化された静電ポテンシャル $\bar{A}_{\parallel \boldsymbol{k}}(z)$ が格納されている。

#### phi/gkvp.(MPIランク6桁).(粒子種1桁).mom.(ラン数3桁)

- ファイル形式: バイナリ
- 出力間隔: dtout\_ptn
- 出力を行うMPIランク: vel\_rank == 0
- 総ファイル数: nprocw\*nprocz\*nprocs \* (総ラン数)
- GKVコード中の出力ユニット: omom
- 格納データ:

time, mom(-nx:nx,0:ny,-nz:nz-1,0:nmom-1)

ここで、

time: 時列(倍精度実数)  
\nmom: \n
$$
\tilde{m}_{sk} = \int dv^3 J_{0sk} \tilde{f}_{sk}
$$
, \n $\tilde{u}_{\parallel sk} = \int dv^3 v_{\parallel} J_{0sk} \tilde{f}_{sk}$ , \n $\tilde{p}_{\parallel sk} = \int dv^3 \frac{v_{\parallel}^2}{2} J_{0sk} \tilde{f}_{sk}$ , \n $\tilde{p}_{\perp sk} = \int dv^3 J_{0sk} \tilde{f}_{sk}$ , \n $\tilde{u}_{\parallel sk} = \int dv^3 v_{\parallel} J_{0sk} \tilde{f}_{sk}$ , \n $\tilde{p}_{\parallel sk} = \int dv^3 \frac{v_{\parallel}^2}{2} J_{0sk} \tilde{f}_{sk}$ , \n $\tilde{q}_{\parallel} = \int dv^3 v_{\parallel} \frac{v_{\parallel}^2}{2} J_{0sk} \tilde{f}_{sk}$ , \n $\tilde{q}_{\parallel} = \int dv^3 v_{\parallel} \mu B J_{0sk} \tilde{f}_{sk}$ 

【説明】 規格化は

$$
\begin{aligned}\n\tilde{n}_{sk} &= \frac{\rho_{ref}}{L_{ref}} n_{ref} \bar{n}_{sk}, \qquad \tilde{u}_{\parallel sk} = \frac{\rho_{ref}}{L_{ref}} n_{ref} v_{ref} \bar{u}_{\parallel sk}, \qquad \tilde{p}_{\parallel sk} = \frac{\rho_{ref}}{L_{ref}} n_{ref} T_{ref} \bar{p}_{\parallel sk}, \\
\tilde{p}_{\perp sk} &= \frac{\rho_{ref}}{L_{ref}} n_{ref} T_{ref} \bar{p}_{\perp sk}, \qquad \tilde{q}_{\parallel\parallel sk} = \frac{\rho_{ref}}{L_{ref}} n_{ref} T_{ref} v_{ref} \bar{q}_{\parallel\parallel sk}, \qquad \tilde{q}_{\parallel\perp sk} = \frac{\rho_{ref}}{L_{ref}} n_{ref} T_{ref} v_{ref} \bar{q}_{\parallel\perp sk}\n\end{aligned}
$$

#### phi/gkvp.(MPIランク6桁).(粒子種1桁).trn.(ラン数3桁)

- ファイル形式: バイナリ
- 出力間隔: dtout\_eng
- 出力を行うMPIランク: zsp\_rank == 0 .and. vel\_rank == 0
- 総ファイル数: nprocw\*nprocs \* (総ラン数)
- GKVコード中の出力ユニット: otrn
- 格納データ:

time,  $S_{sk}$ ,  $W_{Fk}$ ,  $W_{Mk}$ ,  $R_{sFk}$ ,  $R_{sMk}$ ,  $I_{sFk}$ ,  $I_{sMk}$ ,  $D_{sk}$ ,  $\Gamma_{sFk}$ ,  $\Gamma_{sMk}$ ,  $Q_{sFk}$ ,  $Q_{sMk}$ ここで、

time: 時刻(倍精度実数)

他はすべてサイズ(-nx:nx,0:ny)の倍精度実数配列で、左から順に、ジャイロ中心揺動エントロピー、静電揺 動エネルギー(イオン分極項含む)、磁場揺動エネルギー、波粒子相互作用(W<sub>F</sub>→S<sub>s</sub>)、波粒子相互作用 (W<sub>M</sub>→S<sub>s</sub>)、ExB流による非線形エントロピー伝達、磁場揺動による非線形エントロピー伝達、衝突散逸、ExB 流による粒子輸送フラックス、磁場揺動による粒子輸送フラックス、ExB流によるエネルギー輸送フラックス、磁 場揺動によるエネルギー輸送フラックス

【説明】

補足1.エントロピーバランス方程式を参照。また、規格化は以下とする。

(シア磁場中の磁力線平行方向移流項 $E_{sk}$ については現状評価していない。Note: $\sum_{k_\chi} \sum_{k_y} I_{s{\bm k}} = 0$ ,  $\sum_{k_\chi} E_{s{\bm k}} = 0$ )44  $\delta_{Sk} = \delta_{ref}^2 n_{ref} T_{ref} \bar{S}_{sk}, \qquad W_{Ek} = \delta_{ref}^2 n_{ref} T_{ref} \bar{W}_{Ek}, \qquad W_{Mk} = \delta_{ref}^2 n_{ref} T_{ref} \bar{W}_{Mk},$  $R_{sk} = \delta_{ref}^2$  $\frac{v_{ref}}{2}$  $L_{ref}$  $n_{ref}T_{ref}\overline{R}_{sk}$ ,  $I_{sk} = \delta_{ref}^2$  $\frac{v_{ref}}{2}$  $L_{ref}$  $n_{ref}T_{ref}\bar{I}_{sk}$ ,  $D_{sk} = \delta_{ref}^2$  $\frac{v_{ref}}{2}$  $L_{ref}$  $n_{ref}$ T $_{ref}$ D $_{\rm sk}$ ,  $\Gamma_{sk} = \delta_{ref}^2 n_{ref} v_{ref} \bar{\Gamma}_{sk}, \qquad Q_{sk} = \delta_{ref}^2 n_{ref} T_{ref} v_{ref} \bar{Q}_s$ 

#### phi/gkvp.s(粒子種1桁)mx(mxt4桁)my(myt4桁).tri.(ラン数3桁)

• ファイル形式: バイナリ

※mxt,mytはnamelistで指定したもの。

- 出力間隔: dtout\_ptn (calc\_type=="nonlinear" .and. num\_triad\_diag>0)
- 出力を行うMPIランク: rank == 0
- 総ファイル数: nprocs \* num\_triad\_diag \* (総ラン数)
- GKVコード中の出力ユニット: otri
- 格納データ:

time,  $J_{sEk}^{p,q}, J_{sEp}^{q,k}, J_{sEq}^{k,p}, J_{sMk}^{p,q}$  $\frac{p,q}{k}$ ,  $\int_{SMP}$  ,  $\int_{SMQ}$   $\kappa$ ,  $p$ 

ここで、

time: 時刻(倍精度実数)

他はすべてサイズ(-nx:nx,-global\_ny:global\_ny)の倍精度実数配列で、モードk=(mxt,myt)に固定して、 p=(px,py)の関数として表したもの(qは-k-pで求まる)。

先の3つは、ExB流の非線形性によるp,qからkへのエントロピー伝達とそのcyclicな入れ替え、後の3つは、磁 場揺動の非線形性によるp,qからkへのエントロピー伝達とそのcyclicな入れ替え。

【説明】

補足2.三波結合伝達関数を参照。

規格化は、\*.trn.\*の非線形エントロピー伝達と同様に、 $J_{\textit{sk}}^{\textit{p,q}}$  =  $\delta_{\textit{ref}}^{\textit{2}} \frac{v_{\textit{ref}}}{L_{\textit{ref}}}$  $\frac{C_{ref}}{L_{ref}} n_{ref} T_{ref} f_{sk}^{\nu, \nu}$ p,q<br>sk '

#### hst/gkvp.bln.(粒子種1桁).(ラン数3桁)

- ファイル形式: アスキー
- 出力間隔: dtout eng
- 出力を行うMPIランク: rank == 0
- 総ファイル数: nprocs \* (総ラン数)
- GKVコード中の出力ユニット: obln
- 格納データ:

time, 
$$
S_s
$$
,  $W_E$ ,  $W_M$ ,  $R_{sE}$ ,  $R_{sM}$ ,  $I_{sE}$ ,  $I_{sM}$ ,  $D_s$ ,  $\frac{T_s \Gamma_{sE}}{L_{ps}}$ ,  $\frac{T_s \Gamma_{sM}}{L_{ps}}$ ,  $\frac{\Theta_{sE}}{L_{Ts}}$ ,  $\frac{\Theta_{sM}}{L_{Ts}}$ 

ここで、

time: 時刻(実数)

S<sub>s</sub>からD<sub>s</sub>まではサイズ(2)の実数配列(配列要素1,2はそれぞれky/=0成分とky==0成分)で、左から順に、 ジャイロ中心揺動エントロピー、静電揺動エネルギー(イオン分極項含む)、磁場揺動エネルギー、波粒子相互 作用( $W_F \rightarrow S_s$ )、波粒子相互作用( $W_M \rightarrow S_s$ )、ExB流による非線形エントロピー伝達、磁場揺動による非線形エ ントロピー伝達、衝突散逸。残り4つは実数で、エントロピーバランス方程式における、粒子輸送項(ExB流、磁 場揺動)、熱輸送項(ExB流、磁場揺動)

【説明】

\*.trn.\*の項を参照。

#### hst/gkvp.ges.(粒子種1桁).(ラン数3桁)

- ファイル形式: アスキー
- 出力間隔: dtout\_eng
- 出力を行うMPIランク: rank == 0
- 総ファイル数: nprocs \* (総ラン数)
- GKVコード中の出力ユニット: oges
- 格納データ:

time,  $\Gamma_{SE}$ ,  $\Gamma_{SEk_{v}}(0:global_ny)$ 

ここで、

time: 時刻(実数)

 $\Gamma_{SE}$ : ExB流による粒子輸送フラックス(実数)

 $\varGamma_{sEk_{\mathcal{Y}}}$ : ExB流による粒子輸送フラックスのy方向波数スペクトル(実数配列)

#### 【説明】

ExB流による粒子輸送フラックスは以下で与えられる。

$$
\Gamma_{SEk_y} = \sum_{k_x} \Gamma_{SEk}, \qquad \Gamma_{SEk} = \text{Re}\left[ \left\langle -\frac{ik_y \phi_k}{c_b} n_{Sk}^* \right\rangle \right]
$$

$$
\Gamma_{sEk_y} = \delta_{ref}^2 n_{ref} v_{ref} \bar{\Gamma}_{sEk_y}
$$

#### hst/gkvp.gem.(粒子種1桁).(ラン数3桁)

- ファイル形式: アスキー
- 出力間隔: dtout\_eng
- 出力を行うMPIランク: rank == 0
- 総ファイル数: nprocs \* (総ラン数)
- GKVコード中の出力ユニット: ogem
- 格納データ:

time,  $\Gamma_{SM}$ ,  $\Gamma_{SMk}$  (0:global\_ny)

ここで、

time: 時刻(実数)

 $\Gamma_{\rm SM}$ : 磁場揺動による粒子輸送フラックス(実数)

 $\varGamma_{\mathsf{s}\mathsf{M} \mathsf{k}\mathsf{y}}$ :磁場揺動による粒子輸送フラックスのy方向波数スペクトル(実数配列)

【説明】

磁場揺動による粒子輸送フラックスは以下で与えられる。

$$
\Gamma_{s M k_y} = \sum_{k_x} \Gamma_{s M k}, \qquad \Gamma_{s M k} = \text{Re}\left[\left(\frac{i k_y A_{\parallel k}}{c_b} u_{\parallel s k}^*\right)\right]
$$

$$
\Gamma_{sMk_y} = \delta_{ref}^2 n_{ref} v_{ref} \bar{\Gamma}_{sMk_y}
$$

#### hst/gkvp.qes.(粒子種1桁).(ラン数3桁)

- ファイル形式: アスキー
- 出力間隔: dtout\_eng
- 出力を行うMPIランク: rank == 0
- 総ファイル数: nprocs \* (総ラン数)
- GKVコード中の出力ユニット: oqes
- 格納データ:

time,  $Q_{sE}$ ,  $Q_{sEk_v}$ (0:global\_ny)

ここで、

time: 時刻(実数)

 $Q_{SE}$ : ExB流によるエネルギー輸送フラックス(実数)

 $Q_{sEk_y}$ : ExB流によるエネルギー輸送フラックスのy方向波数スペクトル(実数配列)

#### 【説明】

ExB流によるエネルギー輸送フラックスは以下で与えられる。

$$
Q_{SEk_y} = \sum_{k_x} Q_{SEk}, \qquad Q_{SEk} = \text{Re}\left[ \left\langle -\frac{ik_y\phi_k}{c_b} p_{sk}^* \right\rangle \right]
$$

$$
Q_{SEky} = \delta_{ref}^2 n_{ref} v_{ref} \bar{Q}_{SEky}
$$

#### hst/gkvp.qem.(粒子種1桁).(ラン数3桁)

- ファイル形式: アスキー
- 出力間隔: dtout\_eng
- 出力を行うMPIランク: rank == 0
- 総ファイル数: nprocs \* (総ラン数)
- GKVコード中の出力ユニット: oqem
- 格納データ:

time,  $Q_{sM}$ ,  $Q_{sMk_v}$ (0:global\_ny)

ここで、

time: 時刻(実数)

 $Q_{SM}$ : 磁場揺動によるエネルギー輸送フラックス(実数)

 $Q_{s M k_\mathcal{Y}}$ :磁場揺動によるエネルギー輸送フラックスのy方向波数スペクトル(実数配列)

【説明】

磁場揺動によるエネルギー輸送フラックスは以下で与えられる。

$$
Q_{sMKy} = \sum_{k_x} Q_{sMK}, \qquad Q_{sMK} = \text{Re}\left[\left\langle \frac{ik_y A_{\parallel k}}{c_b} q_{\parallel sk}^* \right\rangle\right]
$$

$$
Q_{sMk_y} = \delta_{ref}^2 n_{ref} v_{ref} \bar{Q}_{sMk_y}
$$

### hst/gkvp.wes.(ラン数3桁)

- ファイル形式: アスキー
- 出力間隔: dtout\_eng
- 出力を行うMPIランク: rankg == 0
- 総ファイル数: (総ラン数)
- GKVコード中の出力ユニット: owes
- 格納データ:

time,  $W_E$ ,  $W_{E k_{\nu}}(0:global_n\gamma)$ 

ここで、

time: 時刻(実数)  $W_F$ : 静電揺動エネルギー(実数)  $W_{E k_\mathcal{Y}}$ : 静電揺動エネルギーのy方向波数スペクトル(実数配列)

#### 【説明】

静電揺動エネルギー(分極項含む)は以下で与えられる

$$
W_{Ek_y} = \sum_{k_x} W_{Ek}, \qquad W_{Ek} = \left\langle \left[ \varepsilon_0 k_{\perp}^2 + \sum_s \frac{e_s^2 n_s}{T_s} (1 - \Gamma_{0sk}) \right] \frac{|\phi_k|^2}{2} \right\rangle
$$

$$
W_{Ek_y} = \delta_{ref}^2 n_{ref} T_{ref} \overline{W}_{Ek_y}
$$

### hst/gkvp.wem.(ラン数3桁)

- ファイル形式: アスキー
- 出力間隔: dtout\_eng
- 出力を行うMPIランク: rankg == 0
- 総ファイル数: (総ラン数)
- GKVコード中の出力ユニット: owem
- 格納データ: time, $W_M$ ,  $W_{M k_\mathcal{y}}(0\!:\!\mathsf{global\_ny})$
- ここで、

time: 時刻(実数)  $W_M$ : 磁場揺動エネルギー(実数)  $W_{Mk_v}$ : 磁場揺動エネルギーのy方向波数スペクトル(実数配列)

【説明 】

磁場揺動エネルギーは以下で与えられる。

$$
W_{Mk_y} = \sum_{k_x} W_{Mk}, \qquad W_{Mk} = \left\langle \frac{k_{\perp}^2}{\mu_0} \frac{|A_{\parallel k}|^2}{2} \right\rangle
$$

$$
W_{Mk_y} = \delta_{ref}^2 n_{ref} T_{ref} \overline{W}_{Mk_y}
$$

### hst/gkvp.eng.(ラン数3桁)

- ファイル形式: アスキー
- 出力間隔: dtout\_eng
- 出力を行うMPIランク: rankg == 0
- 総ファイル数: (総ラン数)
- GKVコード中の出力ユニット: oeng
- 格納データ:

time, $\sum_{k_x,k_y} \langle \left| \tilde{\phi}_{\bm k} \right|^2 \rangle$ ,  $\sum_{k_x} \langle \left| \tilde{\phi}_{\bm k} \right|^2 \rangle$ (0:global\_ny)

ここで、

time: 時刻(実数)  $\sum_{k_\chi,k_\chi} \langle \big|\tilde{\phi}_{\bm k}\big|^2\rangle$ : 揺動静電ポテンシャル二乗振幅(実数)  $\sum_{k_\chi} \langle \left| \tilde{\phi}_{\bm k} \right|^2 \rangle$ : 揺動静電ポテンシャル二乗振幅のy方向波数スペクトル(実数配列)

#### 【説明】

$$
\\
\mathbf{H}^{\text{R}}_1(\mathbf{t}) = \frac{\rho_{ref}}{L_{ref}} \frac{T_{ref}}{e_{ref}} \overline{\phi}_{\text{k}}
$$

### hst/gkvp.men.(ラン数3桁)

- ファイル形式: アスキー
- 出力間隔: dtout\_eng
- 出力を行うMPIランク: rankg == 0
- 総ファイル数: (総ラン数)
- GKVコード中の出力ユニット: omen
- 格納データ:

time, $\sum_{k_x,k_y}\langle\left|\tilde{A}_{\| \boldsymbol{k}}\right|^2\rangle$ ,  $\sum_{k_x}\langle\left|\tilde{A}_{\| \boldsymbol{k}}\right|^2\rangle$ (0:global\_ny)

ここで、

time: 時刻(実数)  $\sum_{k_\mathcal{X}, k_\mathcal{Y}} \langle |A_{\parallel \bm{k}}\rangle$  $\overline{a}$ ): 揺動ベクトルポテンシャル二乗振幅(実数)  $\sum_{k_{\mathcal{X}}}\langle |A_{\parallel k}|$  $^{2}$ ): 揺動ベクトルポテンシャル二乗振幅のy方向波数スペクトル(実数配列)

#### 【説明】

規格化は、 $\tilde{A}_{\parallel \bm{k}} = \frac{\rho_{ref}}{L_{ref}} \rho_{ref} B_{ref} \bar{A}_{\parallel \bm{k}}$ 

### hst/gkvp.dtc.(ラン数3桁)

- ファイル形式: アスキー
- 出力間隔: dtout\_eng
- 出力を行うMPIランク: rankg == 0
- 総ファイル数: (総ラン数)
- GKVコード中の出力ユニット: odtc
- 格納データ:

time, dt, dt\_limit, dt\_nl

ここで、

time: 時刻(実数)

dt: 時間刻み幅(実数)

dt limit: 時間刻み幅の見積もり(実数)

dt\_nl: 非線形移流速度から算出した数値安定な時間刻み幅の見積もり(実数)

【説明】

省略。

### hst/gkvp.mtr.(ラン数3桁)

- ファイル形式: アスキー
- 出力間隔: ランの開始時
- 出力を行うMPIランク: rankg == 0
- 総ファイル数: (総ラン数)
- GKVコード中の出力ユニット: omtr
- 格納データ:

#### $z$ ,  $\theta$ (または $\varphi$ ),  $B$ ,  $\frac{\partial}{\partial \varphi}$  $\overline{\partial x}$ ,  $\boldsymbol{\theta}$  $\overline{\partial y}$ ,  $\frac{\partial B}{\partial z}$ ,  $g^{xx}$ ,  $g^{xy}$ ,  $g^{xz}$ ,  $g^{yy}$ ,  $g^{yz}$ ,  $g^{zz}$ ,  $\sqrt{g}$

ここで、データはすべて実数で、左から順に 磁力線方向座標、ポロイダル角(ただしequib\_type==vmecの時はトロイダル角)、磁場強度、磁場強度の微 分3つ、メトリックテンソルの要素6つ、Jacobian。

【説明】

省略。

### hst/gkvp.frq.(ラン数3桁)

- ファイル形式: アスキー
- 出力間隔: dtout\_eng (calc\_type == linear .or. calc\_type == lin\_freq)
- 出力を行うMPIランク: rankg == 0
- 総ファイル数: (総ラン数)
- GKVコード中の出力ユニット: ofrq
- 格納データ:

time, omega(1:global\_ny,-nxfrq:nxfrq)

ここで、

time: 時刻(実数)

omega: 線形複素周波数(複素数)[=(実周波数, 成長率)]のkx,ky方向波数スペクトル

#### 【説明】

 $\tilde{\phi}_{\bf k}(t) = \phi_0 e^{-i\omega t} = \phi_0 e^{-i\omega_r t} e^{\gamma t}$ の依存性を仮定して、

$$
\omega = \omega_r + i\gamma = \frac{\ln\left[\frac{\tilde{\phi}_k(t + \Delta t)}{\tilde{\phi}_k(t)}\right]}{-i\Delta t}
$$

により、線形複素周波数の時々刻々の見積もりを得る。

複数のkx,kyモードについてω<sub>r</sub>とγの時間発展を出力しているので、どの列にどのモードの値が出力されているかは ファイル先頭のコメント行を参照。

#### hst/gkvp.dsp.(ラン数3桁)

- ファイル形式: アスキー
- 出力間隔: ランの終了時 (calc\_type == linear .or. calc\_type == lin\_freq)
- 出力を行うMPIランク: rankg == 0
- 総ファイル数: (総ラン数)
- GKVコード中の出力ユニット: odsp
- 格納データ:

kx, ky, omega, diff, 1-ineq

ここで、

kx: x方向波数(実数)

ky: y方向波数(実数)

omega: 線形複素周波数(複素数)[=(実周波数, 成長率)]

diff: 単位時間当たり相対誤差による収束判定([omega(t)-omega(t-dt)]/dt)/omega(t) (複素数) 1-ineq: Schwartzの不等式で評価した収束誤差(実数)

#### 【説明】

 $\tilde{\phi}_{\bf k}(t) = \phi_0 e^{-i\omega t} = \phi_0 e^{-i\omega_r t} e^{\gamma t}$ の依存性を仮定して、

$$
\omega = \omega_r + i\gamma = \frac{\ln\left[\frac{\tilde{\phi}_k(t + \Delta t)}{\tilde{\phi}_k(t)}\right]}{-i\Delta t}
$$

により、線形複素周波数の時々刻々の見積もりを得る。

58 ランの終了時に、周波数・成長率のkx,ky依存性を出力する。まだ周波数・成長率が十分収束していなさそうな場合は コメントとして書き出す。

### log/gkvp.(MPIランク6桁).(粒子種1桁).log.(ラン数3桁)

- ファイル形式: アスキー
- 出力間隔: 随時
- 出力を行うMPIランク: すべて
- 総ファイル数: nprocw\*nprocz\*nprocv\*nprocm\*nprocs \* (総ラン数)
- GKVコード中の出力ユニット: olog
- 格納データ:

シミュレーションに関するログ

【説明】 省略。

### hst/gkvp.mtf.(ラン数3桁)

- ファイル形式: アスキー
- 出力間隔: ランの開始時
- 出力を行うMPIランク: rankg == 0
- 総ファイル数: (総ラン数)
- GKVコード中の出力ユニット: omtf
- 格納データ:

$$
z, \theta(\text{#t=1}; \phi), B, \frac{\partial B}{\partial \rho}, \frac{\partial B}{\partial \theta}, \frac{\partial B}{\partial \zeta}, g^{\rho \rho}, g^{\rho \theta}, g^{\rho \zeta}, g^{\theta \theta}, g^{\theta \zeta}, g^{\zeta \zeta}, \sqrt{g_{\rho \theta \zeta}}
$$

ここで、データはすべて実数で、左から順に 磁力線方向座標、ポロイダル角(ただしequib\_type==vmecの時はトロイダル角)、磁場強度、磁場強度の微 分3つ、メトリックテンソルの要素6つ、Jacobian。

#### 【説明】

 $GKV$ の沿磁力線座標系 $(x, y, z)$ と磁束座標系 $(\rho, \theta, \zeta)$ は

$$
x = c_x(\rho - \rho_0), \qquad y = c_y[q(\rho)\theta - \zeta] - V_E(\rho)t, \qquad z = \theta - \frac{V_E}{\hat{s}}t
$$

$$
c_y = \frac{c_x \rho_0}{q_0}, q(\rho) = q_0 + \frac{q_0 \hat{s}}{\rho_0}(\rho - \rho_0), V_E(\rho) = V_{E0} + \gamma_E c_x(\rho - \rho_0)
$$

の関係があるので、磁束座標系のメトリック( $\theta$ について周期的)を用いて、沿磁力線座標系のメトリック(zについて非 周期的)を算出できる。

# Appendix B. その他補足

# 補足1. エントロピーバランス方程式

$$
\mathcal{L} = \mathcal{L}_{Sk} + \mathcal{L}_{Sk} + \mathcal
$$

62

## 補足2.三波結合伝達関数

補足1. エントロピーバランス方程式で説明した非線形エントロピー伝達 $I_{sk}$ は三波結合伝達関数 $J_{sk}^{\ p}$  $_{\nu}^{p,q}$ を用いて、

$$
I_{sk} = \sum_{p} \sum_{q} J_{sk}^{p,q}
$$
  
\n
$$
\sum_{r} \sum_{q} J_{sk}^{p,q}
$$
  
\n
$$
\sum_{r} \sum_{q} J_{sk}^{p,q}
$$
  
\n
$$
\sum_{r} \sum_{q} J_{sk}^{p,q}
$$
  
\n
$$
I_{sk} = \sum_{q} \sum_{q} J_{sk}^{p,q}
$$
  
\n
$$
I_{sk} = \sum_{q} \sum_{q} J_{sk}^{p,q}
$$
  
\n
$$
I_{sk} = \sum_{q} \sum_{q} J_{sk}^{p,q}
$$
  
\n
$$
I_{sk} = \sum_{q} \sum_{q} J_{sk}^{p,q}
$$
  
\n
$$
I_{sk} = \sum_{q} \sum_{q} J_{sk}^{p,q}
$$
  
\n
$$
I_{sk} = \sum_{q} \sum_{q} J_{sk}^{p,q}
$$

## 補足3. GKVの積分

磁気面平均

$$
\langle \tilde{\phi}(x, y, z) \rangle = \sum_{k_x} \left\langle \tilde{\phi}_{k_x, k_y = 0}(z) \right\rangle e^{ik_x x}, \qquad \left\langle \tilde{\phi}_{k_x, k_y = 0}(z) \right\rangle = \frac{\int_{-\pi}^{\pi} dz \sqrt{g} \tilde{\phi}_{k_x, k_y = 0}(z)}{\int_{-\pi}^{\pi} dz \sqrt{g}}
$$

体積平均

$$
\int dx^3 |\tilde{\phi}(x, y, z)|^2 = \sum_{k_x} \sum_{k_y} \left\langle |\tilde{\phi}_k(z)|^2 \right\rangle
$$

速度空間積分

$$
\int dv^3 \tilde{f}_{\mathbf{k}}(z, v_{\parallel}, \mu) = \int_{-v_{max}}^{v_{max}} dv_{\parallel} \int_0^{v_{max}} dv_{\perp} 2\pi v_{\perp} \tilde{f}_{\mathbf{k}}(z, v_{\parallel}, \mu)
$$

# 補足4.バッチジョブスクリプトsub.qを設定する。

シェル環境によってはsub.q内moduleコマンドがうまく働かない場合があるようです。(tcsh等)

【対処方法】 sub.q 内に以下のコマンドを加えることで陽にmoduleコマンドを有効化できます。

※ Module load NECNLC-sx の直前に追加。

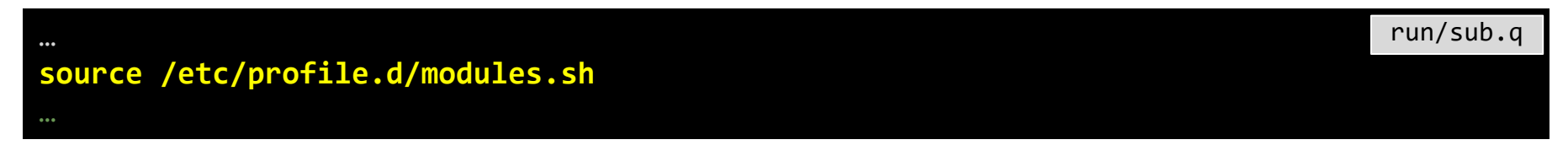